# **ēlo**

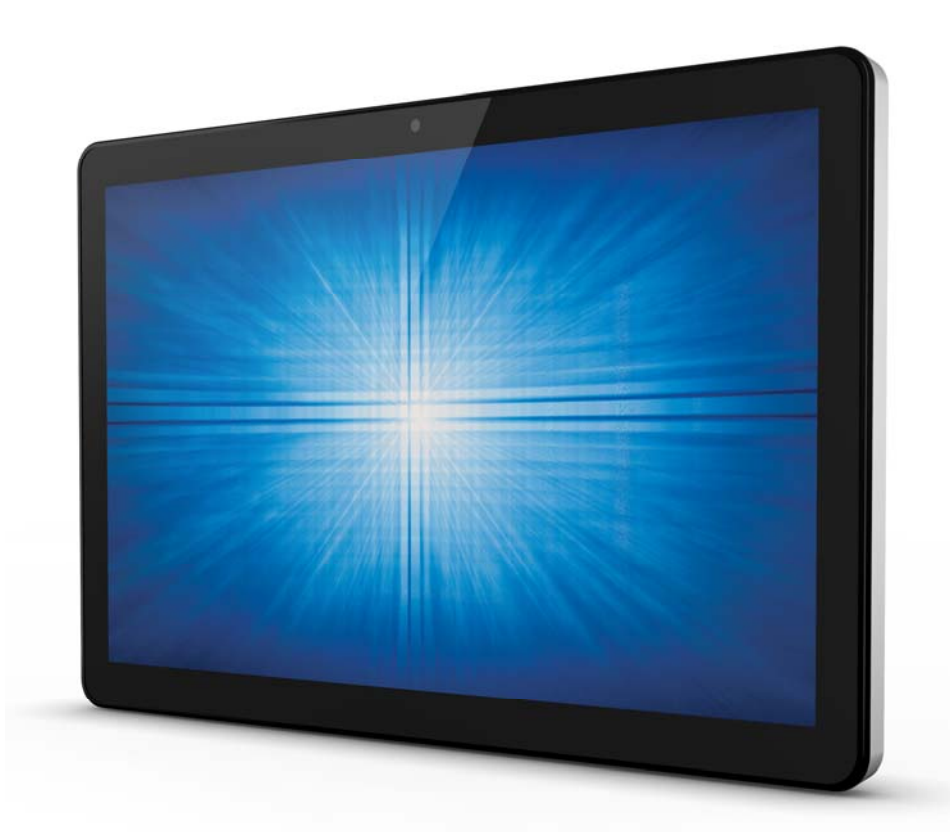

# MANUEL DE L'UTILISATEUR **Elo Touch Solutions**

**ESY15i2 Windows I-Series AiO Interactive Signage 15,6" ESY22i2 Windows I-Series AiO Interactive Signage 21,5" ESY15i5 Windows I-Series AiO Interactive Signage 15,6" ESY22i5 Windows I-Series AiO Interactive Signage 21,5" UM600089 Rev. B**

#### **Copyright © 2016 Elo Touch Solutions, Inc. Tous droits réservés.**

Aucune partie du présent document ne peut être reproduite, transmise, transcrite, stockée dans un système d'archivage et traduite dans une langue ou dans un langage informatique, sous quelle que forme ou par quelque moyen que ce soit, électronique, magnétique, optique, chimique, manuel ou autre, sans l'autorisation écrite préalable d'Elo Touch Solutions, Inc.

#### **Limitation de responsabilité**

Les informations contenues dans le présent document sont sujettes à des modifications sans préavis. Elo Touch Solutions, Inc. et ses affiliés (collectivement « Elo ») ne font aucune représentation ni garantie quant au contenu présent et renie plus particulièrement toute garantie implicite de commercialisation des marchandises ou d'adéquation à un objectif quelconque. Elo se réserve le droit de réviser cette documentation et d'apporter des modifications de temps à autre au contenu sans qu'Elo ne soit dans l'obligation d'avertir les personnes des révisions ou modifications qui ont eu lieu.

#### **Reconnaissance des marques commerciales**

Elo, Elo (logo), Elo Touch, Elo Touch Solutions et TouchPro sont des marques commerciales d'Elo et de ses affiliés. Windows est une marque déposée de Microsoft Corporation.

### Table des matières

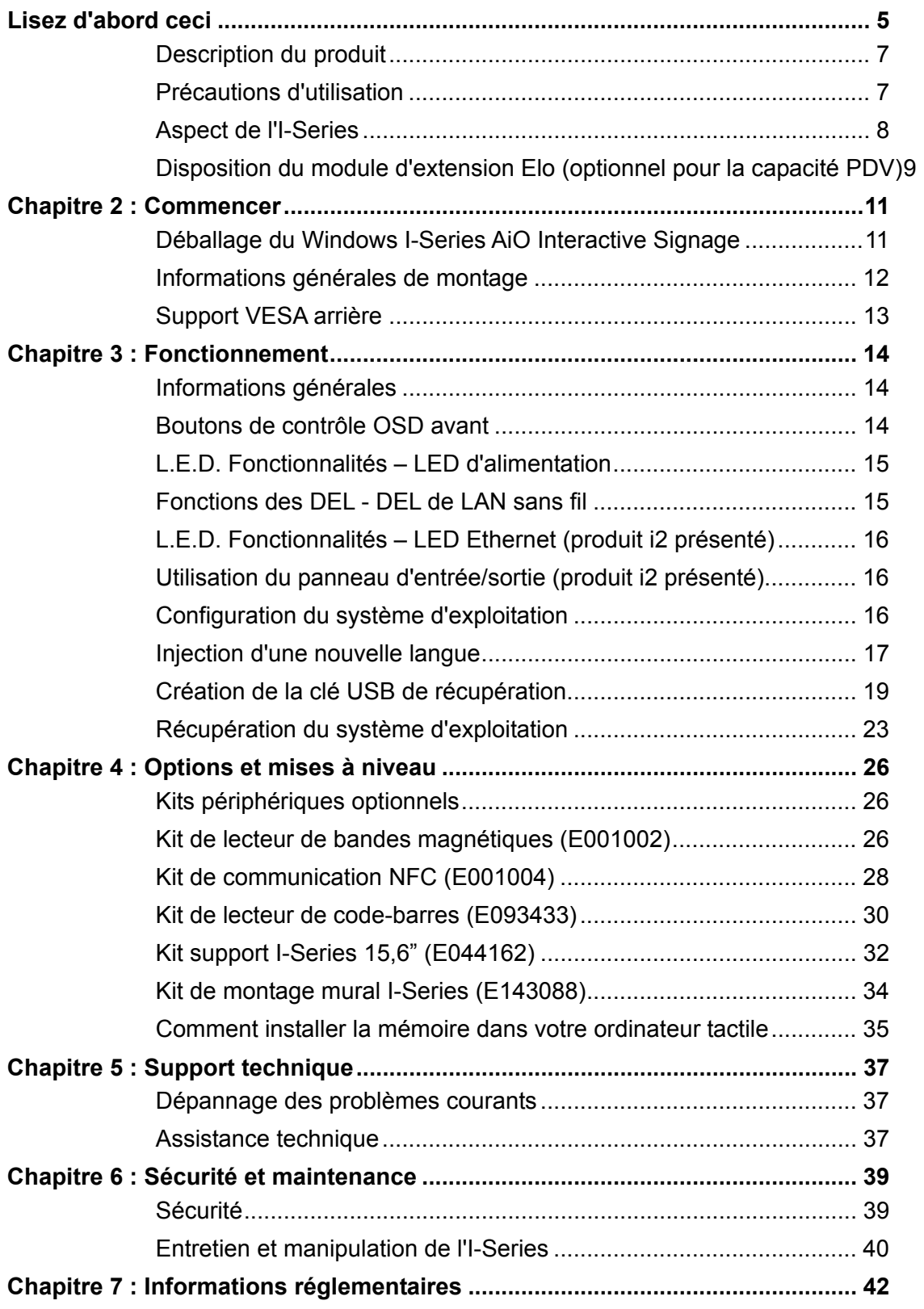

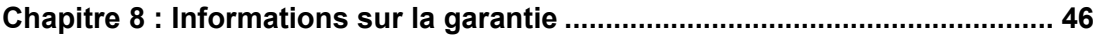

### **Lisez d'abord ceci**

Avant d'utiliser l'I-Series pour Windows, lisez les informations importantes de sécurité et de manipulation (cette section), l'avis de sécurité et de maintenance (chapitre 6), l'avis réglementaire (chapitre 7) et les informations de garantie (chapitre 8) dans ce manuel de l'utilisateur.

Cette section propose un guide d'utilisation et de gestion en toute sécurité de votre I-Series pour Windows. Lisez attentivement pour comprendre tous les détails.

#### **Informations de conformité ENERGY STAR**

Votre ordinateur tactile est certifié ENERGY STAR®. Elo est un partenaire du programme

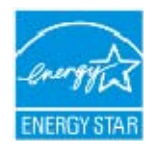

ENERGY STAR® de l'agence de protection de l'environnement (EPA) et a conçu l'ordinateur pour répondre aux dernières lignes directrices d'ENERGY STAR<sup>®</sup> pour une meilleure efficacité énergétique.

Votre ordinateur tactile est livré avec les options de gestion de l'alimentation prédéfinies sur une configuration qui proposera l'environnement d'exploitation le plus stable possible et des performances système optimales.

Pour conserver de l'énergie, votre ordinateur est réglé pour atténuer l'éclairage de l'écran après 5 minutes d'inactivité et pour entrer en mode veille à faible alimentation, qui éteint le système, après 30 minutes d'inactivité. Nous vous conseillons de laisser ces fonctions et les autres fonctions d'économie d'énergie activées pour que votre ordinateur tactile fonctionne à un niveau d'efficacité énergétique maximal. Vous pouvez sortir l'ordinateur tactile du mode veille en appuyant sur le bouton d'alimentation.

Lorsque vous considérez des achats pour votre entreprise, choisissez des produits certifiés ENERGY STAR® pour tous vos besoins en équipement, pour économiser de l'argent et de l'énergie ainsi que pour protéger l'environnement.

Visitez http://www.energystar.gov ou http://www.energystar.gov/powermanagement pour plus d'informations sur le programme ENERGY STAR®.

#### **Informations de sécurité et de manipulation importantes**

Pour éviter les blessures corporelles, les dommages à la propriété et l'endommagement accidentel de votre Elo I-Series pour Windows (appelé simplement I-Series ou ordinateur tactile ci-après), lisez attentivement les informations fournies dans cette section avant d'utiliser l'I-Series.

Pour des instructions de fonctionnement détaillées, consultez le manuel de l'utilisateur de l'I-Series (le présent document).

#### **Protégez vos données et logiciels :**

Ne supprimez et ne changez pas le nom des fichiers et répertoires que vous ne créez pas, car cela peut empêcher le logiciel de l'I-Series de fonctionner correctement.

Ayez conscience que l'accès aux ressources réseau peut rendre votre I-Series vulnérable aux virus, pirates informatiques, logiciels espions et autres activités malveillantes qui peuvent endommager votre I-Series, vos logiciels et vos données. Il est de votre responsabilité de vous assurer que votre I-Series dispose d'une protection adéquate sous forme de pare-feu, logiciels antivirus et de protection contre les logiciels espions, et que ces solutions sont à jour.

Gardez les appareils électriques, par exemple ventilateurs, radios, haut-parleurs haute puissance, climatisations et fours à micro-ondes à l'écart de votre I-Series, car les champs magnétiques forts générés par ces appareils peuvent endommager l'écran et les données de l'I-Series.

#### **Faites attention avec les sacs plastiques :**

L'I-Series est proposé avec du matériel d'emballage en plastique.

**DANGER : Les sacs plastiques peuvent être dangereux. Gardez les sacs plastiques à l'écart des bébés et enfants pour éviter les dangers de suffocation.** 

## Chapitre 1 : Aperçu du produit

Ce chapitre propose un aperçu du nouveau Elo I-Series pour Windows, y compris l'emplacement des connecteurs et commandes, les fonctionnalités de l'I-Series, ses accessoires, ses spécifications et son environnement d'exploitation.

### **Description du produit**

Le nouvel Elo I-Series pour Windows associe les performances fiables d'Elo aux dernières évolutions des technologies de conception d'écrans tactiles et d'affichage. Cette combinaison crée un flux d'informations naturel entre l'utilisateur et l'I-Series pour Windows.

L'I-Series pour Windows propose un affichage interactif puissant, compact et configurable avec deux tailles d'écran : 15,6 et 21,5 pouces. Ces modèles sont robustes et disponibles avec notre technologie tactile Elo de pointe : TouchPro® PCAP (capacitif projectif). Les modèles I-Series 15" et 22" intègrent un écran LCD 1920x1080 pour procurer des performances d'affichages supérieures afin de d'afficher des images et d'exécuter des applications. Les modèles i2 sont proposés sans ventilateur et sont adaptés aux environnements dans lesquels le bruit peut être un problème. Les modèles i5 avec la 6<sup>e</sup> génération de processeur Intel<sup>®</sup> Core<sup>™</sup>-i5 et une carte graphique HD530 sont refroidis par ventilateur et offrent des performances supérieures quand cela est nécessaire.

L'I-Series pour Windows a un design compact et élégant, avec une multitude d'options de configuration et de périphériques facultatifs installables, pour une utilisation facile. Ces modèles prennent en charge plusieurs configurations de mémoire et de stockage ainsi que des accessoires optionnels à acheter auprès d'Elo.

#### **Précautions d'utilisation**

Suivez tous les avertissements, précautions et conseils de maintenance de ce manuel de l'utilisateur pour maximiser la vie de votre appareil et éviter les risques pour la sécurité de l'utilisateur. Voir le chapitre 6 pour plus d'informations de sécurité.

Ce manuel contient des informations importantes pour la bonne configuration et la maintenance de l'I-Series pour Windows. Avant de configurer et allumer votre nouvel I-Series, lisez ce manuel attentivement et en entier.

#### **Aspect de l'I-Series**

#### **Modèles ESY I-Series 15,6"/21,5" (produit i2 présenté)**

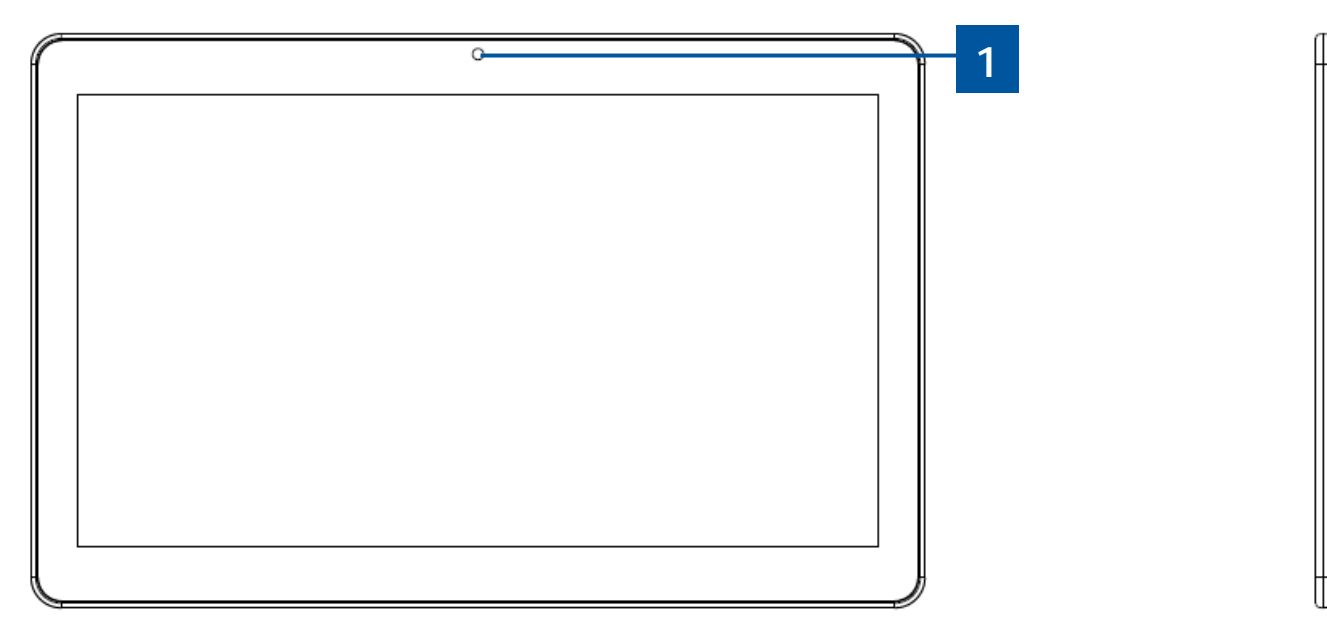

I-Series 15,6"/21,5" vue avant (gauche) et vue du côté droit (droite)

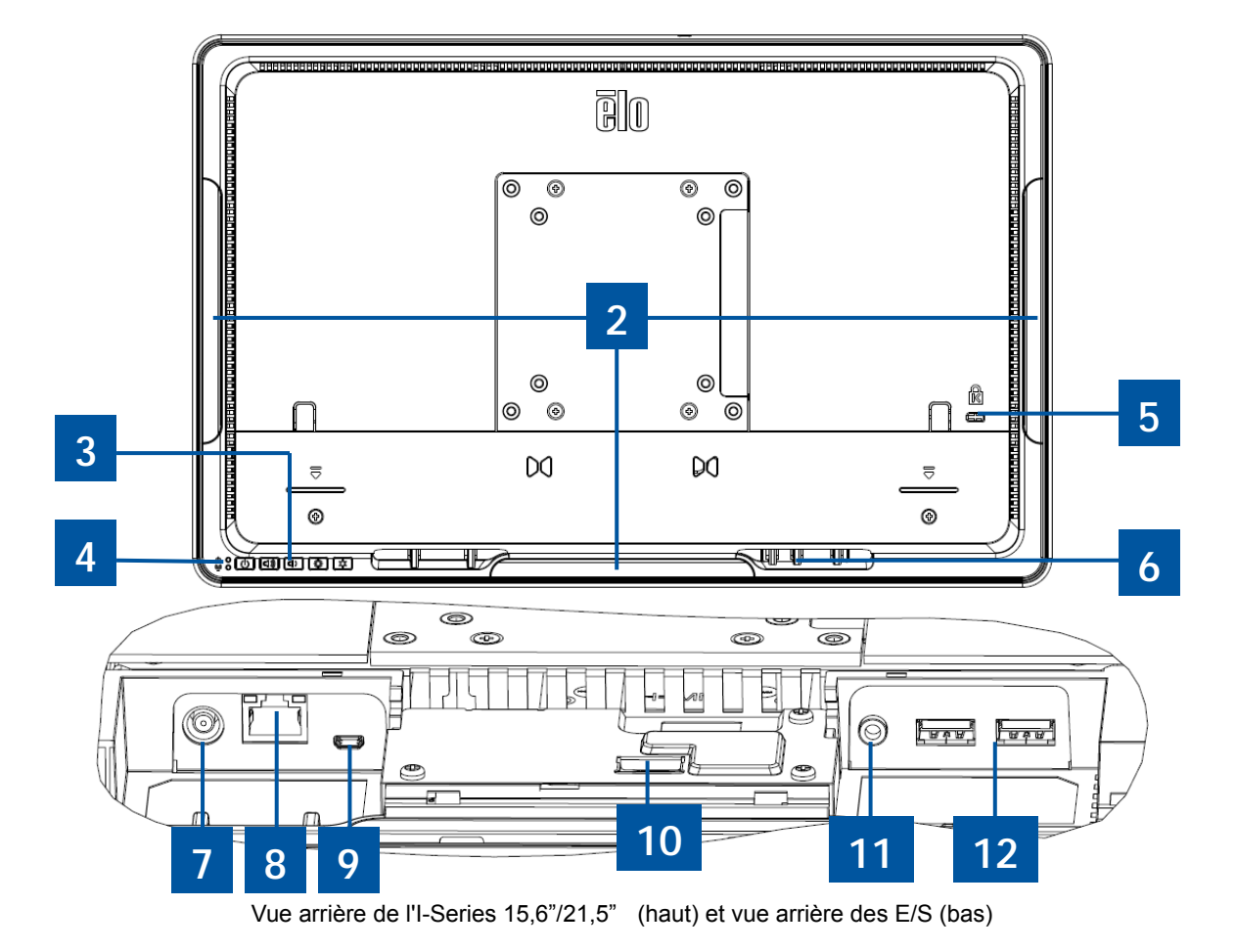

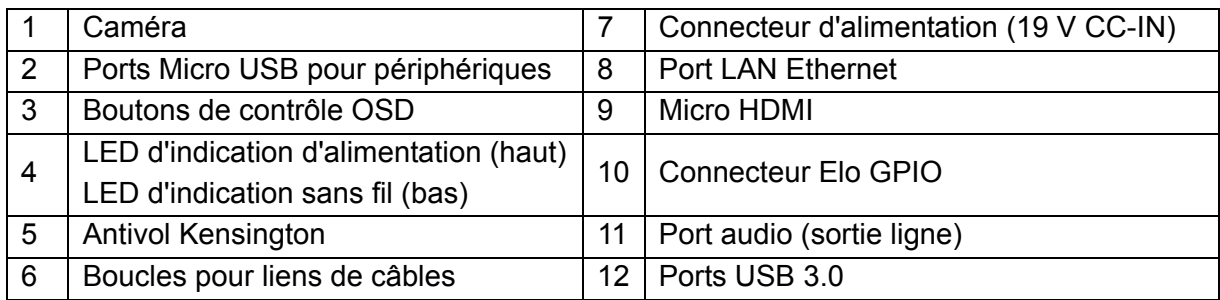

### **Disposition du module d'extension Elo (optionnel pour la capacité PDV)**

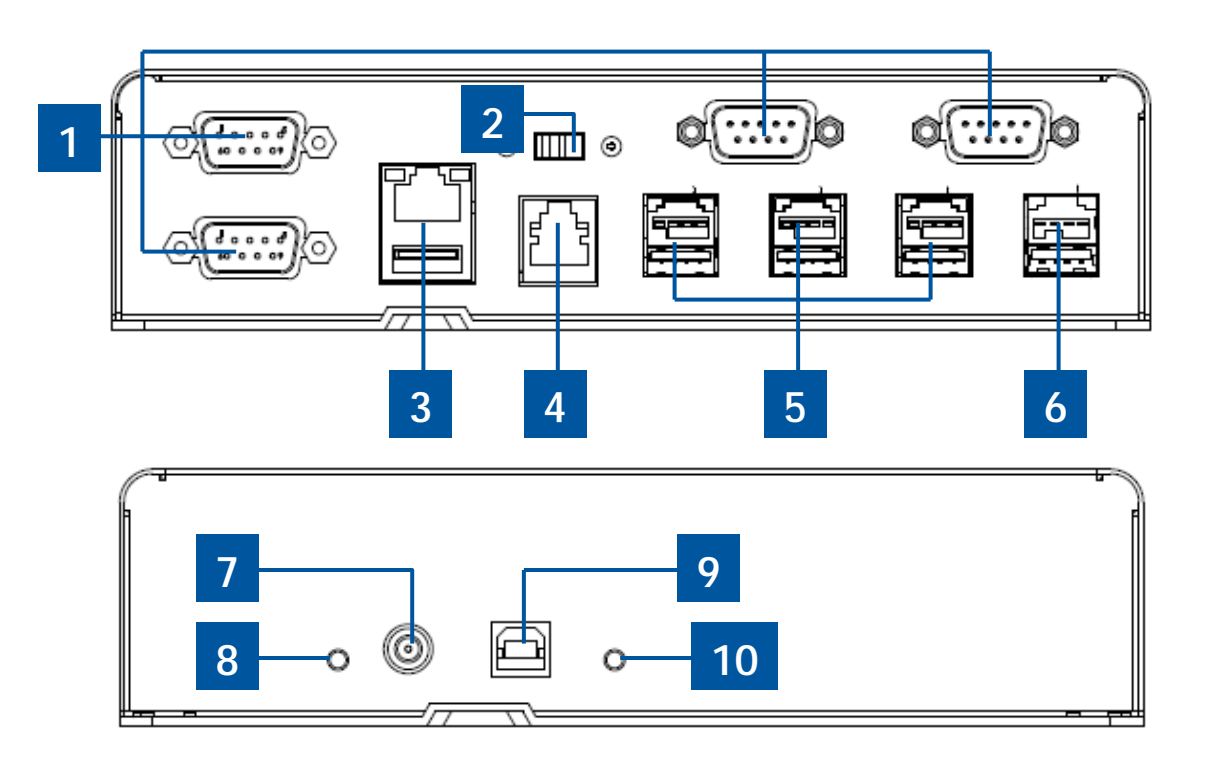

Module d'extension Elo vue latérale avant (haut), vue arrière (bas).

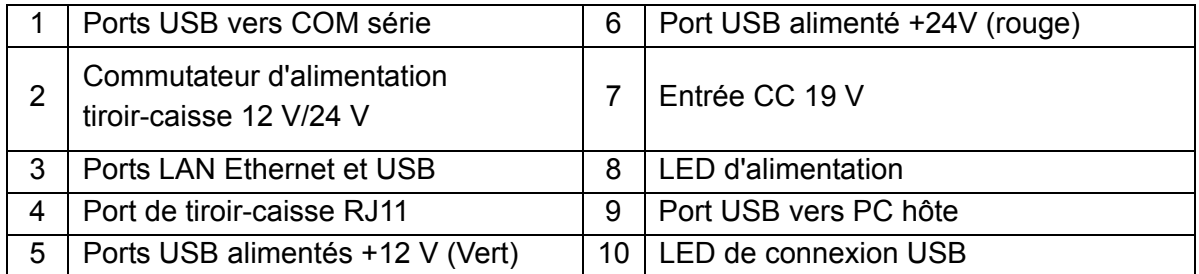

#### **Commutateur d'alimentation tiroir-caisse 12 V/24 V**

L'utilisateur peut passer l'alimentation en entrée sur le tiroir-caisse avec une entrée 12 V ou 24 V.

#### **Port de tiroir-caisse RJ11**

Le port de tiroir-caisse est un connecteur RJ-11 et le réglage par défaut est défini sur +24 V. Le brochage est défini par le tableau ci-dessous.

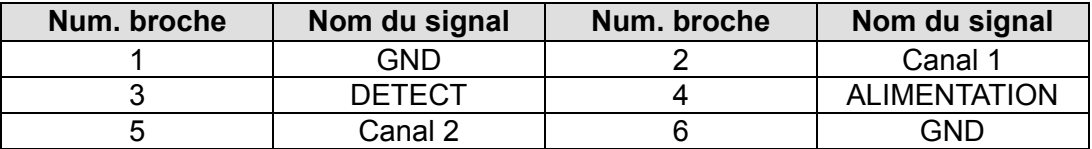

# Chapitre 2 : Commencer

#### **Déballage du Windows I-Series AiO Interactive Signage**

Pour déballer l'I-Series :

- 1. Ouvrez l'emballage.
- 2. Vérifiez que les éléments suivants sont présents et en bon état :
	- Unité du système I-Series.
	- Guide d'installation rapide
	- Adaptateur secteur.
	- Câble d'alimentation pour Amérique du Nord, Europe et Royaume-Uni.
- 3. Retirez le sac/couvercle de protection de l'unité et le film sur l'écran, les sachets de déshydratant et autres matériaux d'emballage avec soin. Faites particulièrement attention à ne pas les laisser à portée des enfants.
- 4. Appuyez sur le bouton d'alimentation pour commencer à utiliser l'I-Series.

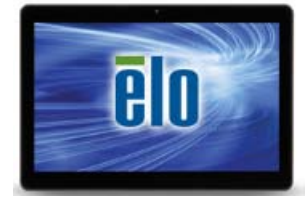

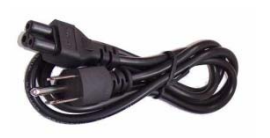

Windows I-Series **Cable d'alimentation** États-Unis/Canada

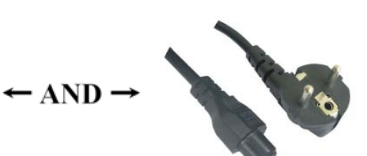

Câble d'alimentation Europe

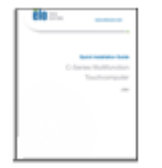

Guide d'installation rapide

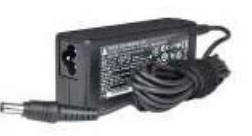

Interrupteur mise en marche/arrêt

Emballage matériel du système I-Series pour Windows.

Le système avec le schéma VESA décrit dans la section suivante.

Les trois orientations de montage suivantes sont possibles : Mode paysage, portrait et sur table (sauf modèles i2). Pour des performances tactiles optimales, assurez-vous que le système est pleinement soutenu et aussi plat que possible.

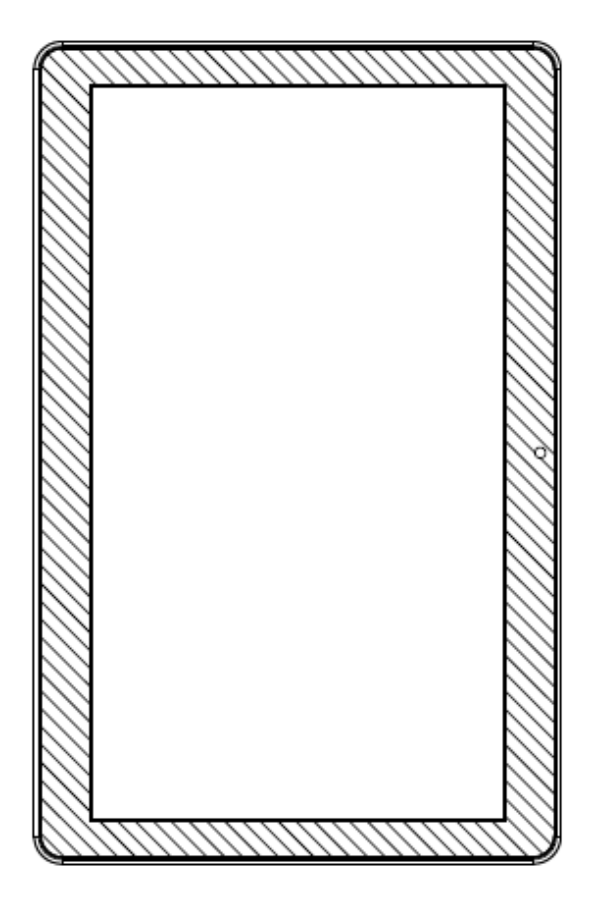

**Portrait** 

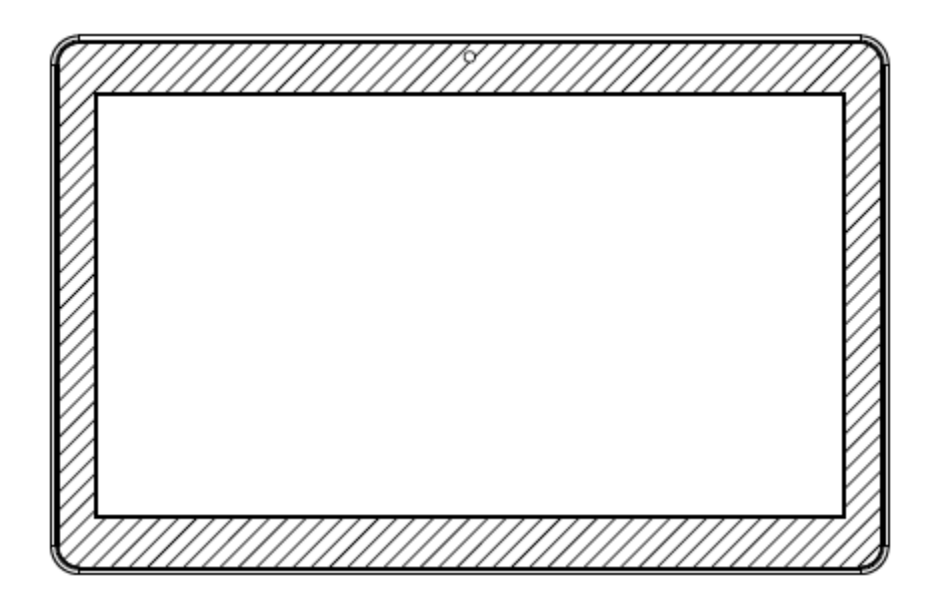

Paysage

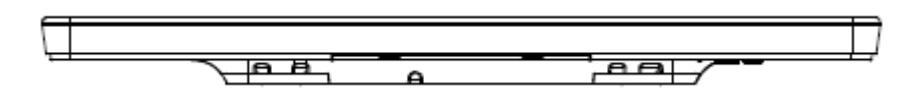

Sur table

### **Support VESA arrière**

Un schéma de montage à quatre trous 75x75 mm et un de 100x100 mm sont disponibles pour les vis M4 à l'arrière du système. Le comptage VESA conforme FDMI est codé : VESA MIS-B, 75, C.

# Chapitre 3 : Fonctionnement

### **Informations générales**

Ce chapitre décrit comment utiliser les boutons de commande OSD à l'avant, le panneau d'E/S et les autres fonctions uniques proposées par l'I-Series pour Windows.

Tous les ajustements apportés à la luminosité et au volume sont automatiquement enregistrés. Les paramètres utilisateur restent inchangés après l'arrêt et le démarrage en cas de panne de courant.

### **Boutons de contrôle OSD avant**

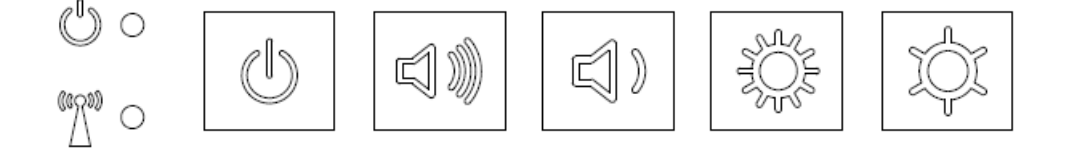

Les boutons de contrôle proposent les fonctions suivantes (de droite à gauche).

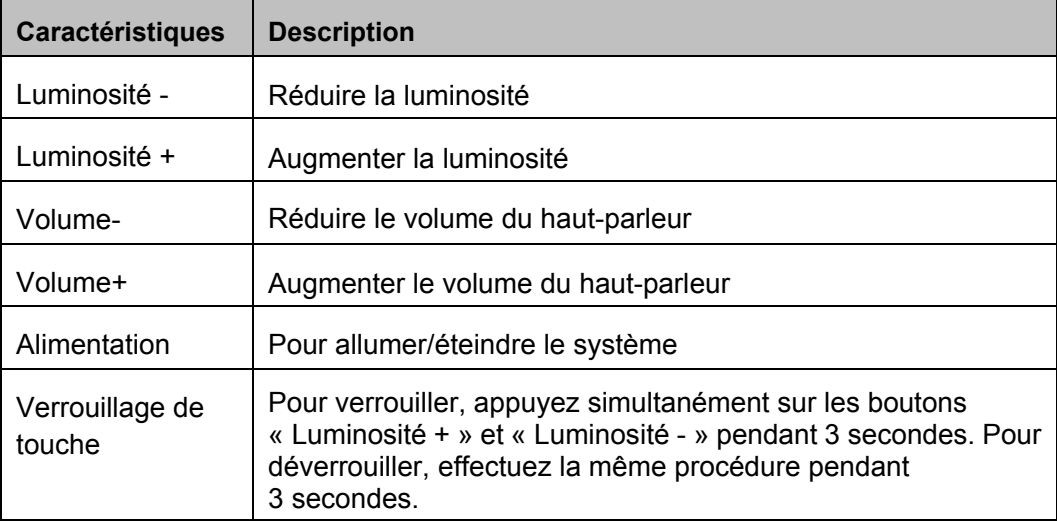

### **L.E.D. Fonctionnalités – LED d'alimentation**

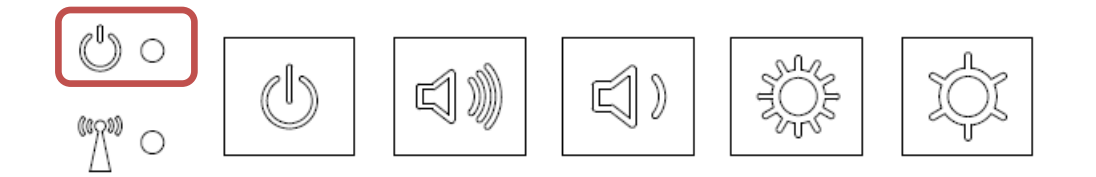

L'I-Series dispose d'une LED d'alimentation indiquant l'état de l'ordinateur tactile. Le tableau ci-dessous présente les états de DEL et les couleurs correspondantes.

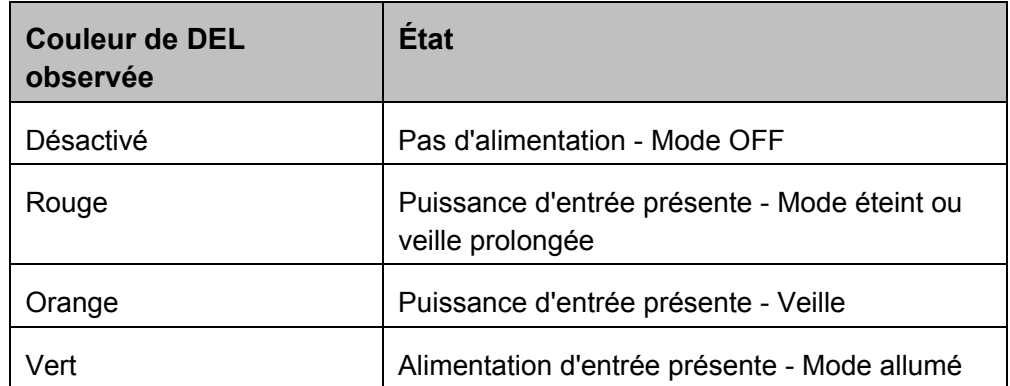

#### **Fonctions des DEL - DEL de LAN sans fil**

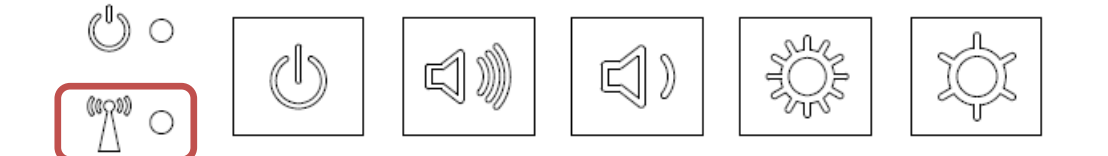

L'I-Series est proposé avec une LED LAN sans fil indiquant la connexion sans fil de l'ordinateur tactile. Le tableau ci-dessous présente les DEL d'état sans fil et les couleurs correspondantes.

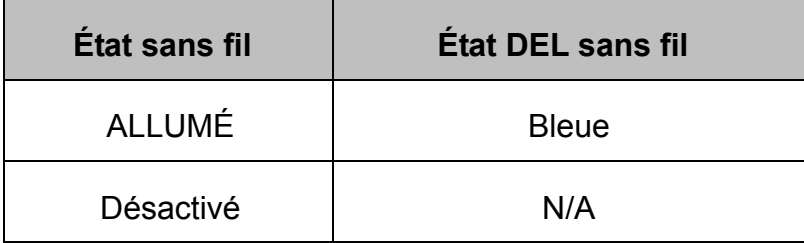

### **L.E.D. Fonctionnalités – LED Ethernet (produit i2 présenté)**

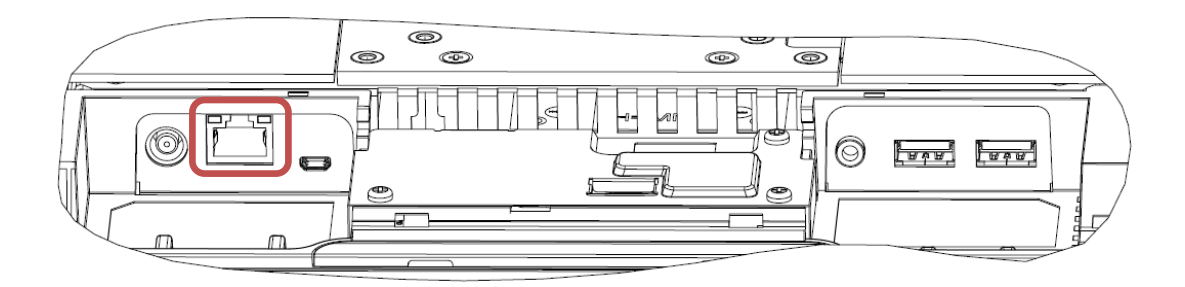

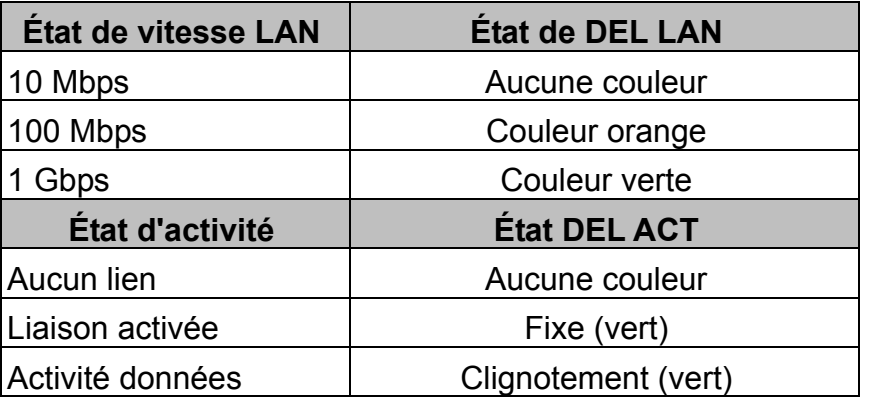

#### **Utilisation du panneau d'entrée/sortie (produit i2 présenté)**

Pour accéder aux ports d'entrée/sortie (E/S), retirez le couvercle de câble sur le bas de l'appareil. Deux vis de sécurité doivent être retirées avant d'accéder aux ports E/S.

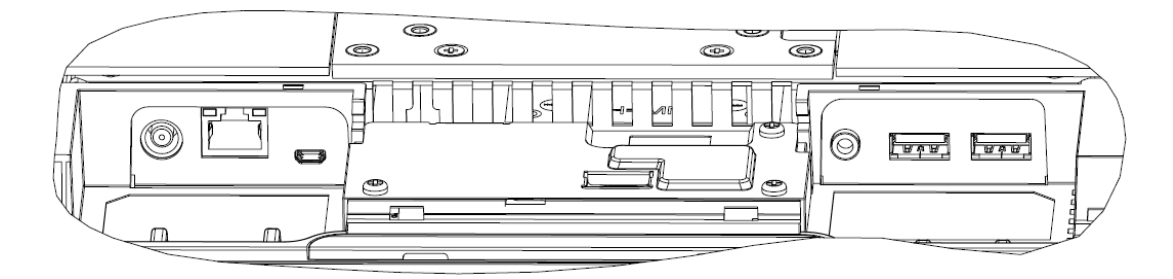

**Remarque :** En tant que mesure de sécurité, laissez toujours le couvercle de câble fixé lorsque le système est sous tension.

#### **Configuration du système d'exploitation**

Lors de la configuration avec un système d'exploitation, la configuration initiale du système d'exploitation prend environ 5 à 10 minutes. Du temps supplémentaire peut être nécessaire en fonction de la configuration du matériel de l'ordinateur tactile et des périphériques connectés.

Pour configurer le système d'exploitation Microsoft® Windows® pour l'ordinateur tactile, allumez l'ordinateur tactile en appuyant sur le bouton d'alimentation, puis suivez les instructions à

l'écran.

#### **Injection d'une nouvelle langue**

**Windows 7** ne permet l'utilisation que d'une seule langue à la fois. Vous devez donc utiliser la fonction d'injection de langue Elo pour modifier vos préférences de langue. L'anglais est défini comme langue par défaut, mais vous pouvez changer de langue pour correspondre à vos préférences.

- **1.** Éteignez votre système complètement.
- **2.** Allumez votre système.
- **3.** Après l'écran de démarrage Elo (ci-dessous), appuyez plusieurs fois sur **«↑»** ou **«↓»** pour mettre en pause le gestionnaire de démarrage Windows.

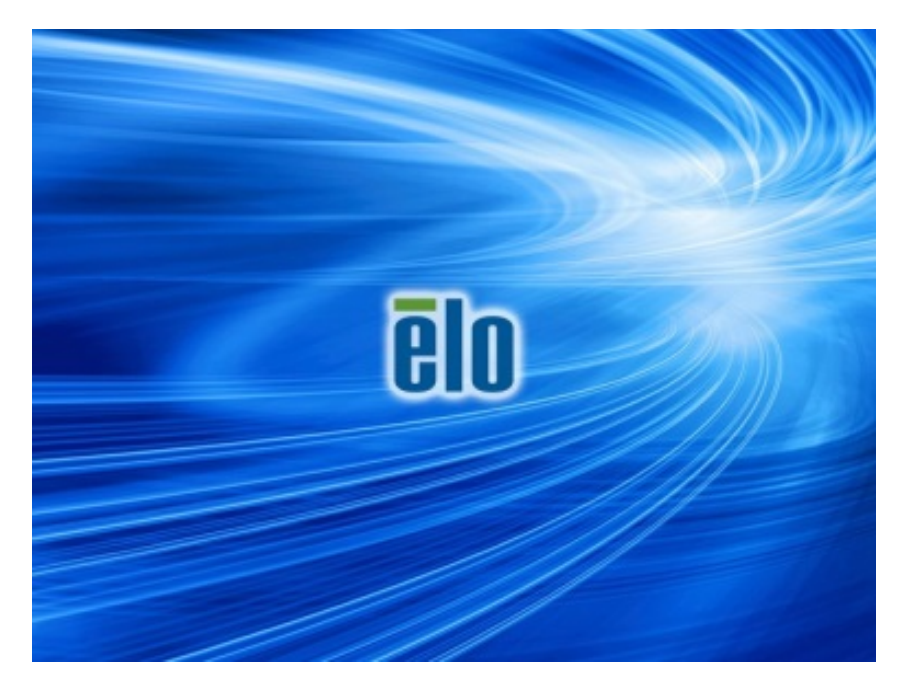

**4.** Sélectionnez **Restore OS 32bit** (Restaurer OS 32 bits) ou **Restore OS 64bit**  (Restaurer OS 64 bits) en fonction de votre environnement de système d'exploitation**.**

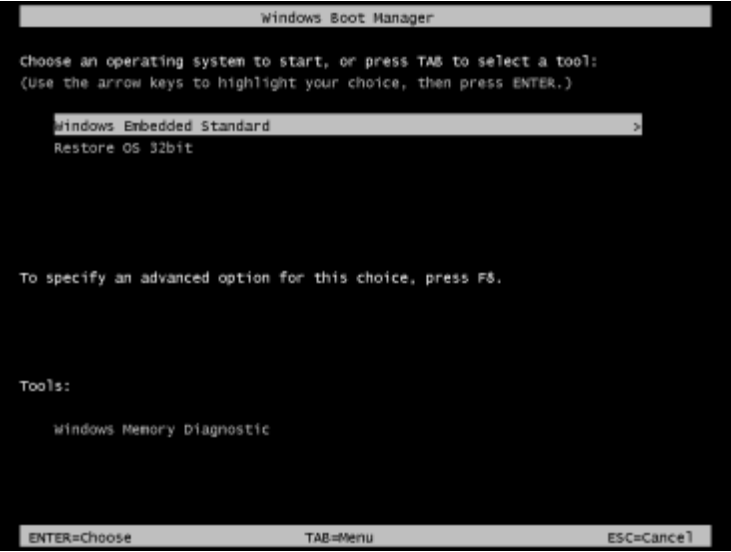

Manuel de l'utilisateur : Windows I-Series Interactive Signage UM600089 Rev B, Page 17 de 47 **5.** L'interface utilisateur suivante sera présentée :

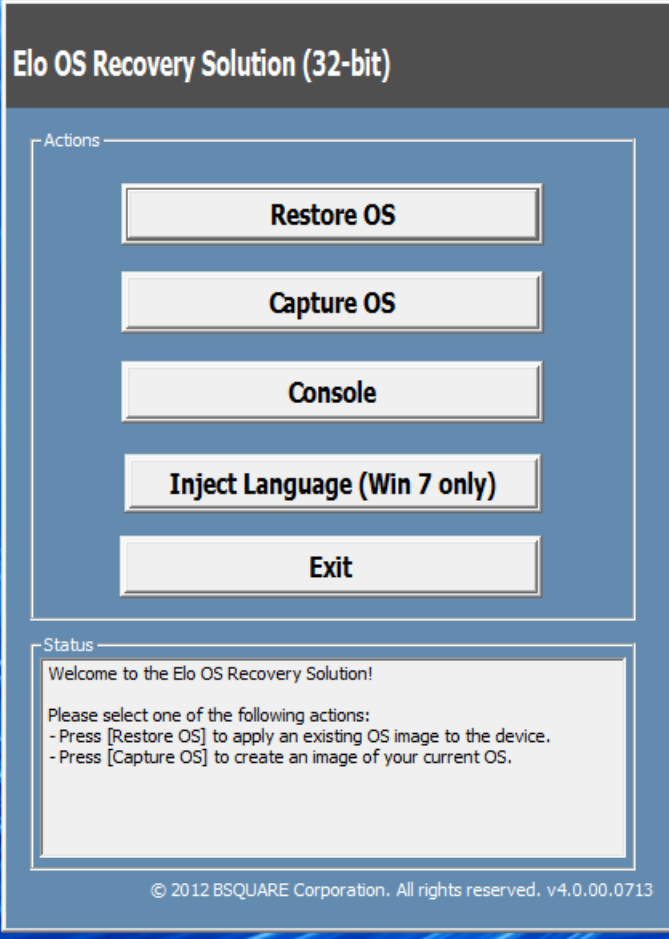

**6.** Sélectionnez **Inject Language (Injecter langue)**, et l'interface utilisateur suivante s'affichera.

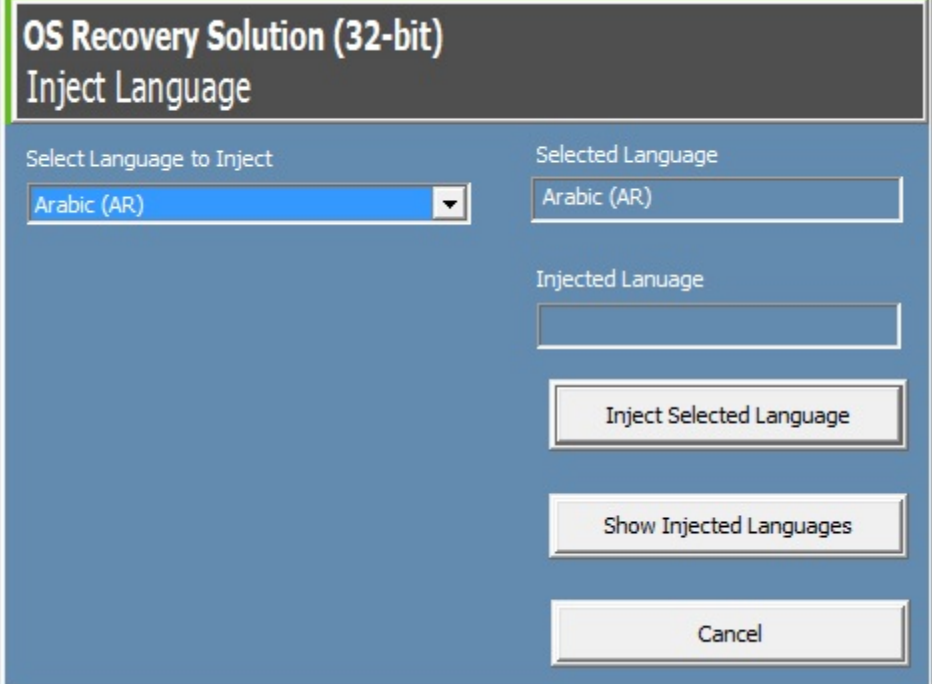

- **7.** Cliquez sur la liste déroulante et sélectionnez la langue de votre choix.
- **8.** Cliquez sur **Inject Selected Language (Injecter la langue sélectionnée)**
- **9.** Lors du processus d'injection, **N'UTILISEZ PAS** votre clavier et votre souris. Cela pourrait causer une erreur dans le processus d'injection de la langue.

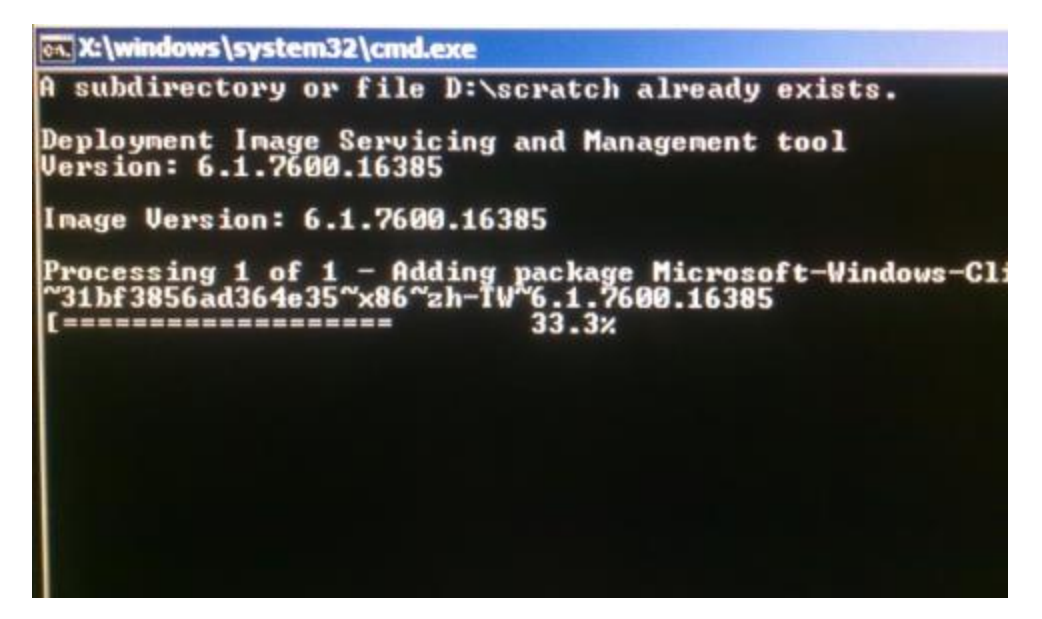

- **10.** Une fois le pack de langue installé correctement, appuyez sur une touche pour quitter la fenêtre.
- **11.** Vous devriez voir la nouvelle langue dans « **Selected Language** » (Langue sélectionnée) et « **Injected Language** » (Langue injectée).
- **12.** Cliquez sur **Cancel Exit** (Annuler et quitter). Le système redémarrera et l'interface s'affichera dans la nouvelle langue lorsque le système accèdera au bureau.

#### **Création de la clé USB de récupération**

Tous les ordinateurs tactiles Windows 7 et Windows 10 disposent de l'utilitaire Elo Restore intégré sur le bureau Windows. Cet utilitaire peut créer une clé USB de récupération en fonction du système d'exploitation que vous avez acheté. **Veuillez créer votre clé USB de récupération immédiatement.**Si la partition de récupération du disque dur/SSD venait à être supprimée ou inaccessible, vous devrez utiliser la clé USB de récupération pour récupérer votre système.

Les procédures suivantes montrent comment utiliser l'utilitaire pour créer une clé USB de récupération.

**1.** Faites un clic droit sur l'icône de l'utilitaire EloRestoreUtility sur le bureau et sélectionnez « **Run as administrator** » (Exécuter en tant qu'administrateur). **2.** Cliquez sur le bouton « Start » (Démarrer) pour lancer le processus.

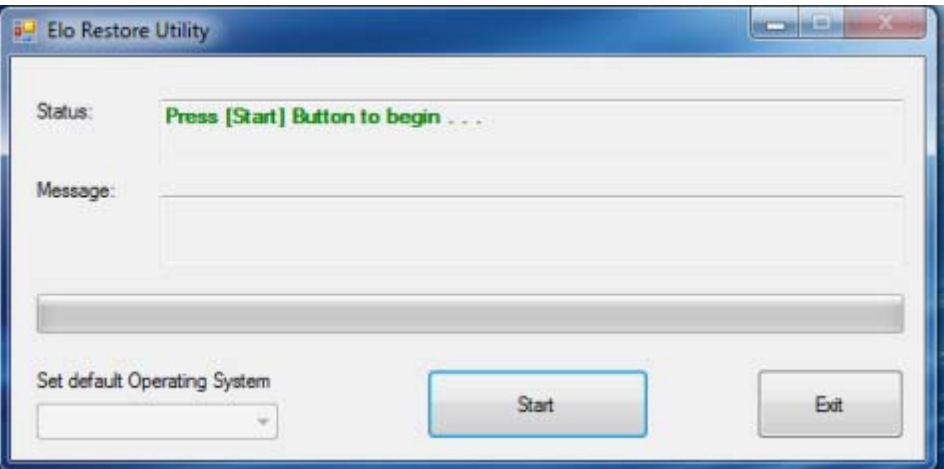

**3.** Une fois cela terminé, vous verrez une fenêtre vous demandant d'insérer une clé USB vide sur un des ports USB disponibles de votre système.

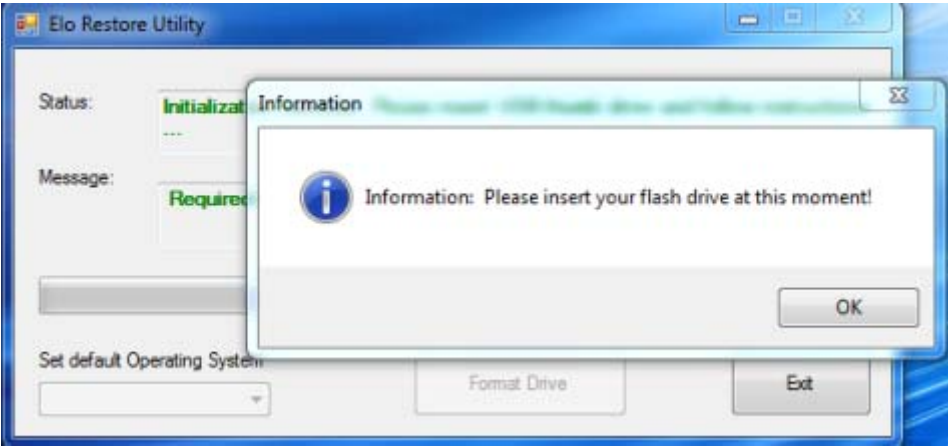

**4.** Une fois la clé USB insérée, vous verrez une fenêtre comme celle ci-dessous. Cliquez sur « Format Drive » (Formater lecteur) pour continuer le processus. **VEUILLEZ NOTER QUE TOUTES LES DONNÉES SERONT PERDUES LORS DE CE PROCESSUS.**

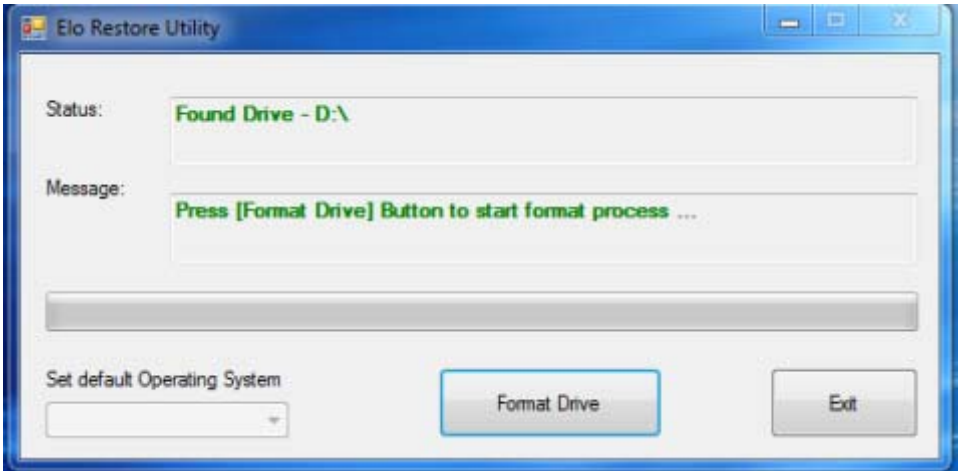

**5.** Cliquez sur « Create Restore Media » (Créer support de restauration) pour continuer. Cette étape prendra 10 à 20 minutes en fonction de la configuration du système et des performances de la clé USB.

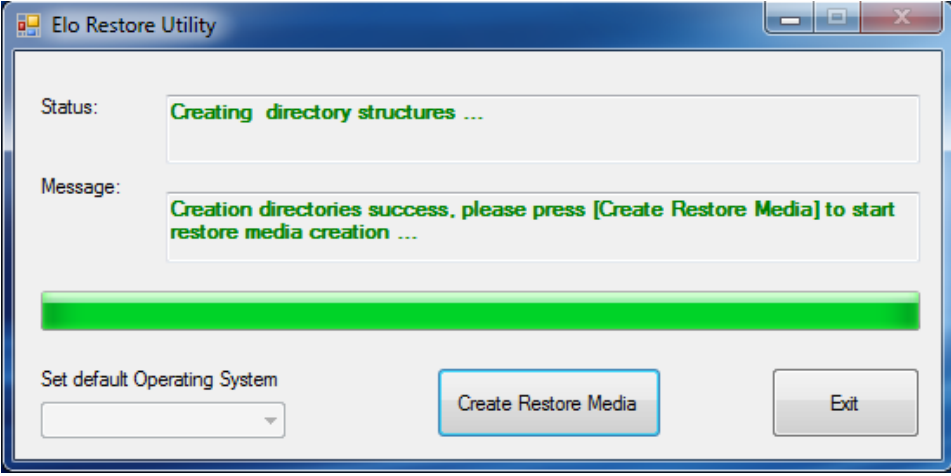

**6.** Une fois que le message indique « Creation Restore Media success... » (Réussite de la création du support de restauration), retirez la clé USB et cliquez sur « Exit » (Quitter) pour quitter le programme.

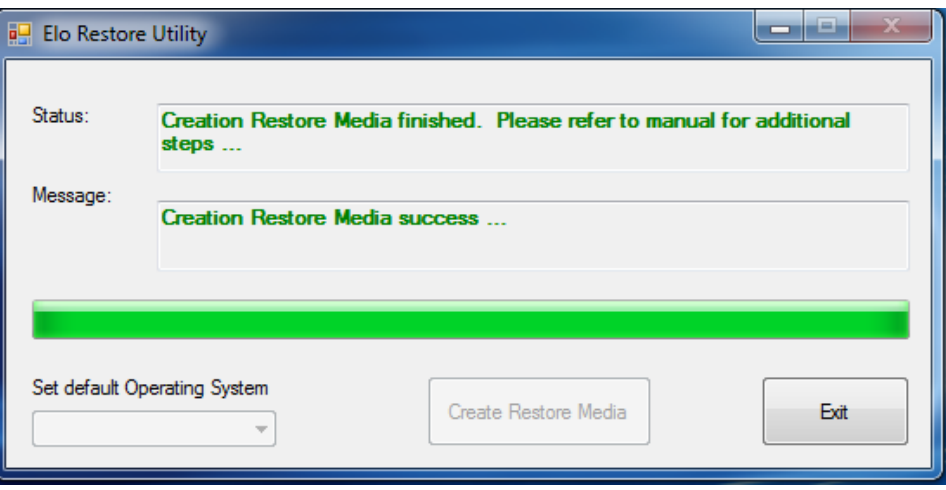

**7.** Si le système plante et que vous devez utiliser la clé USB de récupération, redémarrez le système et appuyez sur **F11** plusieurs fois pour accéder au **Device Boot Menu** (Menu de démarrage de l'appareil). Ensuite, choisissez de démarrer depuis la clé USB.

**8.** Lorsque l'interface graphique suivante est présentée, cliquez sur le bouton « Install Recovery Solution » (Installer la solution de récupération).

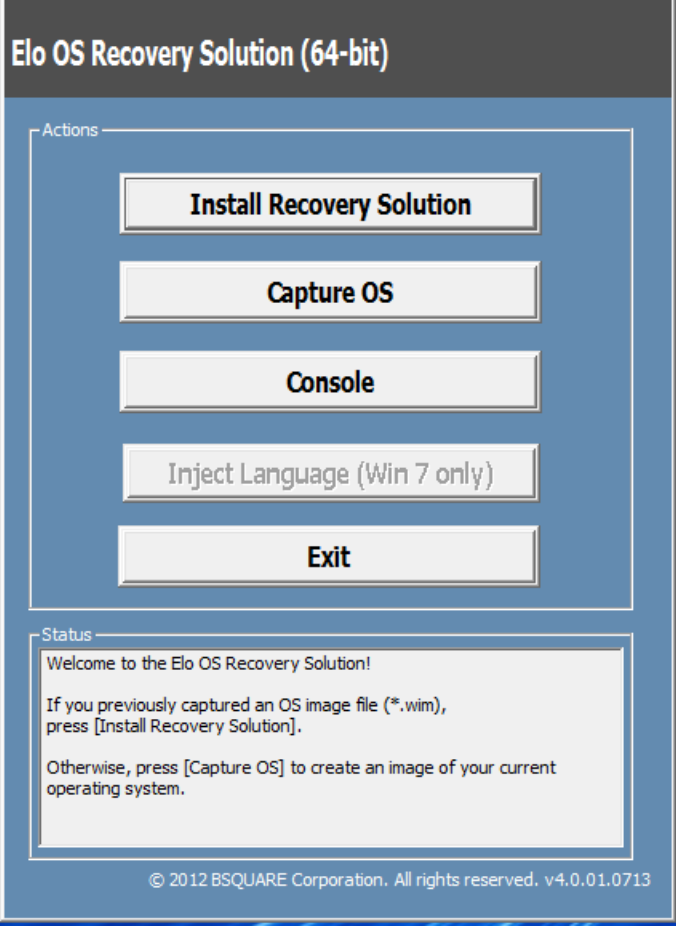

**9.** Suivez les instructions à l'écran pour terminer l'installation, puis quittez le programme.

*Remarque : Toutes les données sont supprimées pendant le processus de récupération. L'utilisateur doit sauvegarder les fichiers nécessaires. Elo Touch Solutions n'assume aucune responsabilité pour les données ou logiciels perdus.* 

*Remarque : L'utilisateur final doit respecter l'accord de licence de Microsoft* 

#### **Récupération du système d'exploitation**

Si pour une raison quelconque le système d'exploitation de l'ordinateur tactile doit être récupéré AUX RÉGLAGES D'USINE, vous pouvez récupérer votre système en suivant les procédures ci-dessous. **VEUILLEZ NOTER QUE TOUTES LES DONNÉES ET TOUS LES RÉGLAGES SERONT PERDUS LORS DE CE PROCESSUS.** Assurez-vous de sauvegarder complètement toutes vos données, vos paramètres et vos logiciels avant de continuer.

- **1.** Éteignez votre système complètement.
- **2.** Allumez votre système.
- **3.** Après l'écran de démarrage Elo (ci-dessous), appuyez plusieurs fois sur **«↑»** ou **«↓»** pour mettre en pause le gestionnaire de démarrage Windows.

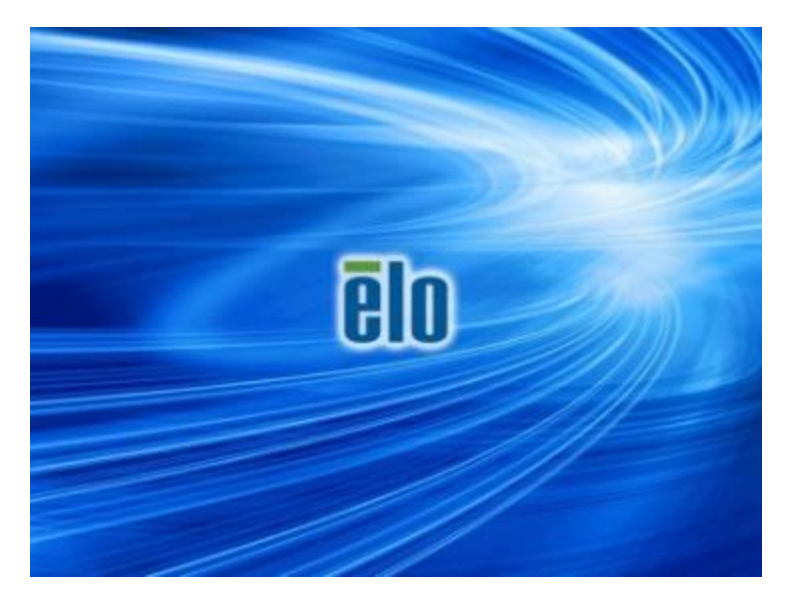

**4.** Sélectionnez **Restore OS 32bit (Restaurer OS 32 bits)** ou **Restore OS 64bit (Restaurer OS 64 bits)** en fonction de votre environnement de système d'exploitation.

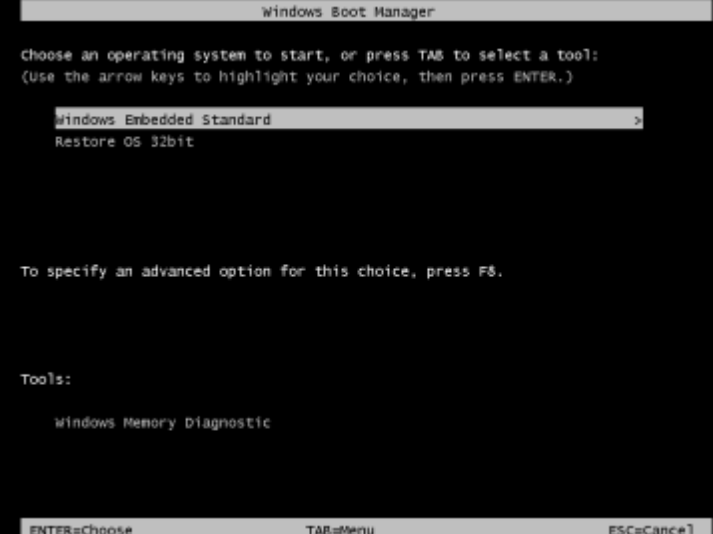

**5.** L'interface utilisateur suivante sera présentée :

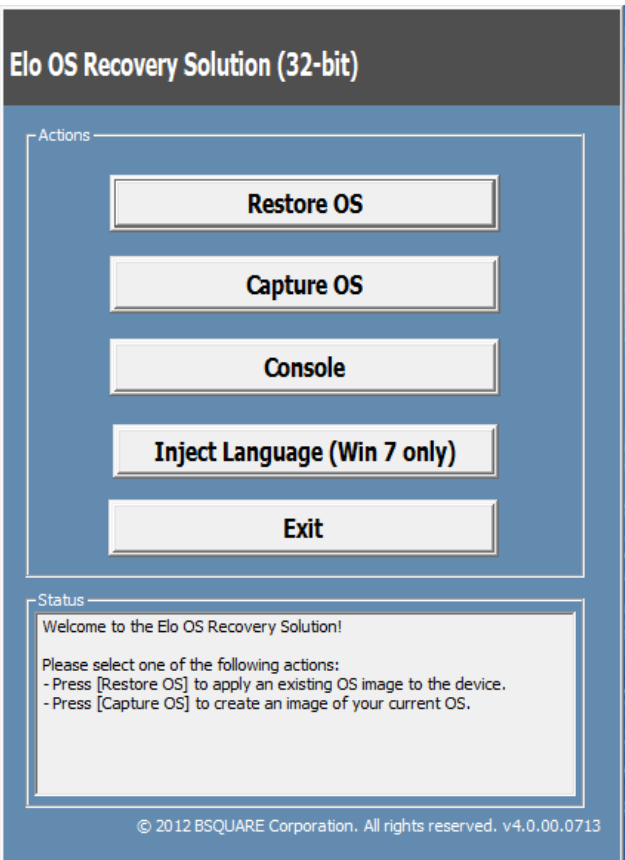

**6.** Sélectionnez **Restore OS** (Restaurer OS). Le système vérifie automatiquement votre matériel. Une fois le processus terminé, cliquez sur le bouton **Start** (Démarrer) pour exécuter la fonction de récupération du système.

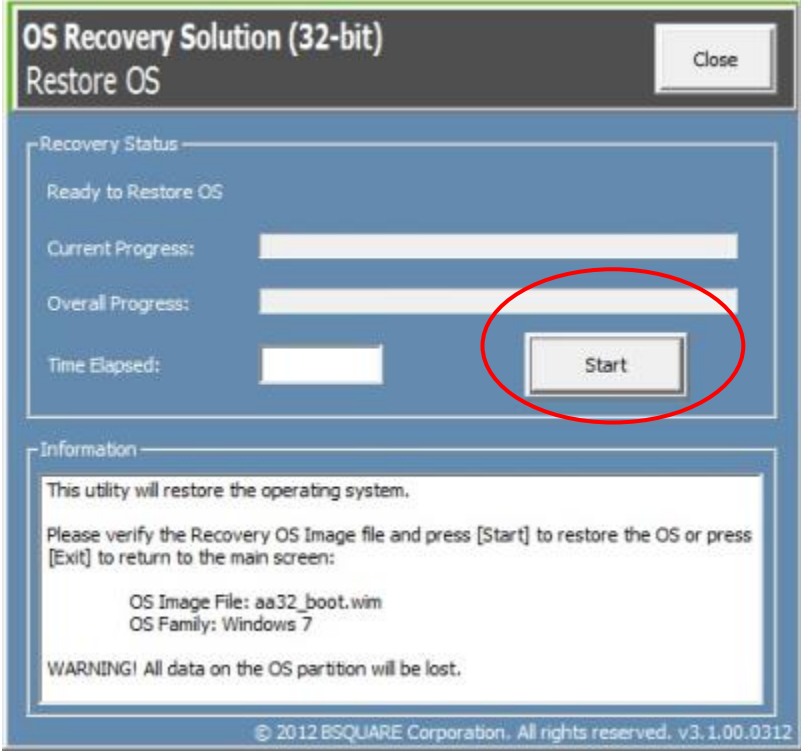

**7.** Le processus suivant reformatera le disque dur principal. **Veuillez sauvegarder vos données avant d'effectuer le processus de récupération.** 

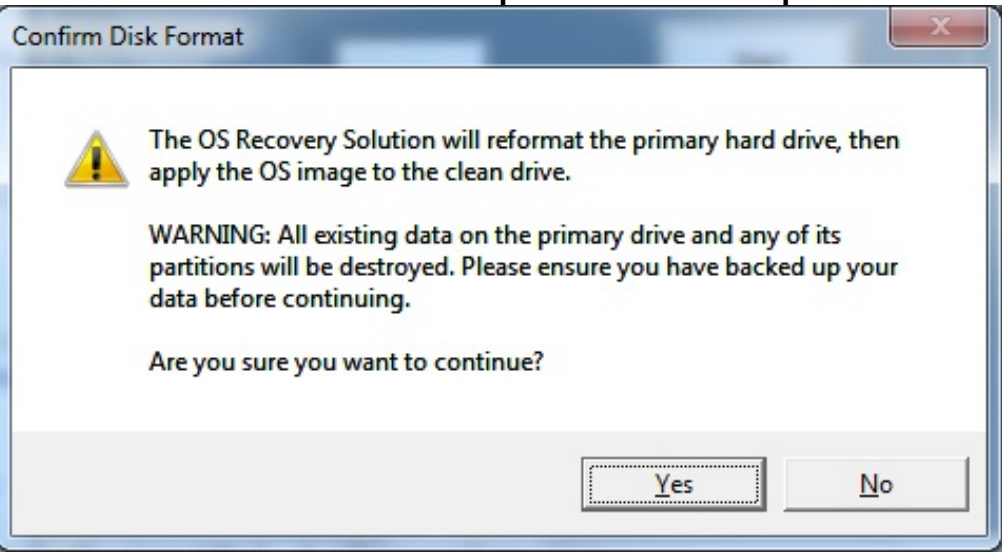

- **8.** Une fois cela terminé, cliquez sur le bouton **Close** (Fermer). Le système reviendra au menu principal de la solution de récupération Elo. Cliquez alors sur le bouton **Exit** (Quitter) pour redémarrer votre système.
- **NOTE:** Toutes les données sont supprimées pendant le processus de récupération. L'utilisateur doit sauvegarder les fichiers nécessaires. Elo Touch Solutions n'assume aucune responsabilité pour les données ou logiciels perdus.
- **NOTE:** L'utilisateur final doit respecter l'accord de licence de Microsoft.

# Chapitre 4 : Options et mises à niveau

### **Kits périphériques optionnels**

Les accessoires optionnels suivants ont été homologués avec ce système et sont disponibles à l'achat auprès d'Elo. Le numéro de pièce pour commande est affiché entre parenthèses.

 **Kit de lecteur de bandes magnétiques (E001002)** 

-MSR avec interface USB pour tous les modèles d'I-Series.

 **Kit de communication NFC (E001004)** 

-Lecteur NFC avec interface USB pour tous les modèles d'I-Series.

 **Kit de lecteur de code-barres (E093433)** 

-Le kit de lecteur de code-barres est conçu avec une interface USB pour tous les modèles d'I-Series.

- **Kit support I-Series 15,6" (E044162)**
- **Kit support I-Series 21,5" (E044356)**
- **Kit de montage mural I-Series (E143088)**
- **Kit support au sol I-Series (E048069)**
- **Kit de montage en étagère I-Series (E043382)**
- **Câble GPIO I-Series pour I-Series (E211544)**
- **Module d'extension USB Elo (E990645)**

### **Kit de lecteur de bandes magnétiques (E001002)**

Vous pouvez ajouter un lecteur de bandes magnétiques (MSR) au I-Series dans l'un des trois emplacements de montage situés sur le bas, la gauche et la droite de l'écran. Vous pouvez trouver des logiciels et pilotes dans le répertoire suivant ou sur www.elotouch.com

#### C:\EloTouchSolutions\Peripherals

Le MSR est un appareil USB 2.0 qui lit les trois bandes de données sur les cartes de crédit ou permis de conduire standard conformément aux normes ISO/ANSI. Le MSR dispose de fonctionnalités multilingues. La carte de crédit est lue en faisant glisser la carte vers l'avant ou l'arrière à travers le MSR, côté bande tourné vers l'écran. Le MSR est alimenté par USB, aucune alimentation externe n'est requise.

Les spécifications MSR sont affichées dans le tableau ci-dessous.

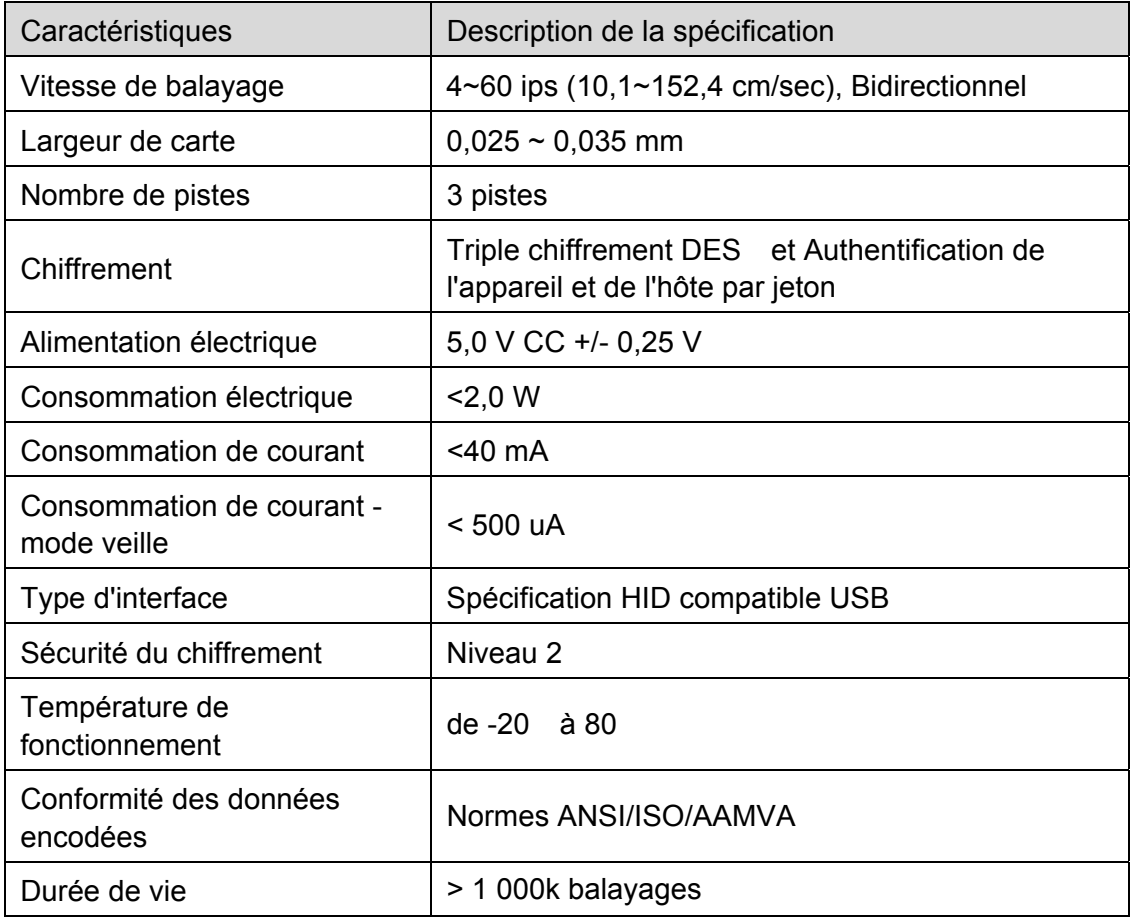

### **Allocation du MSR sur I-Series**

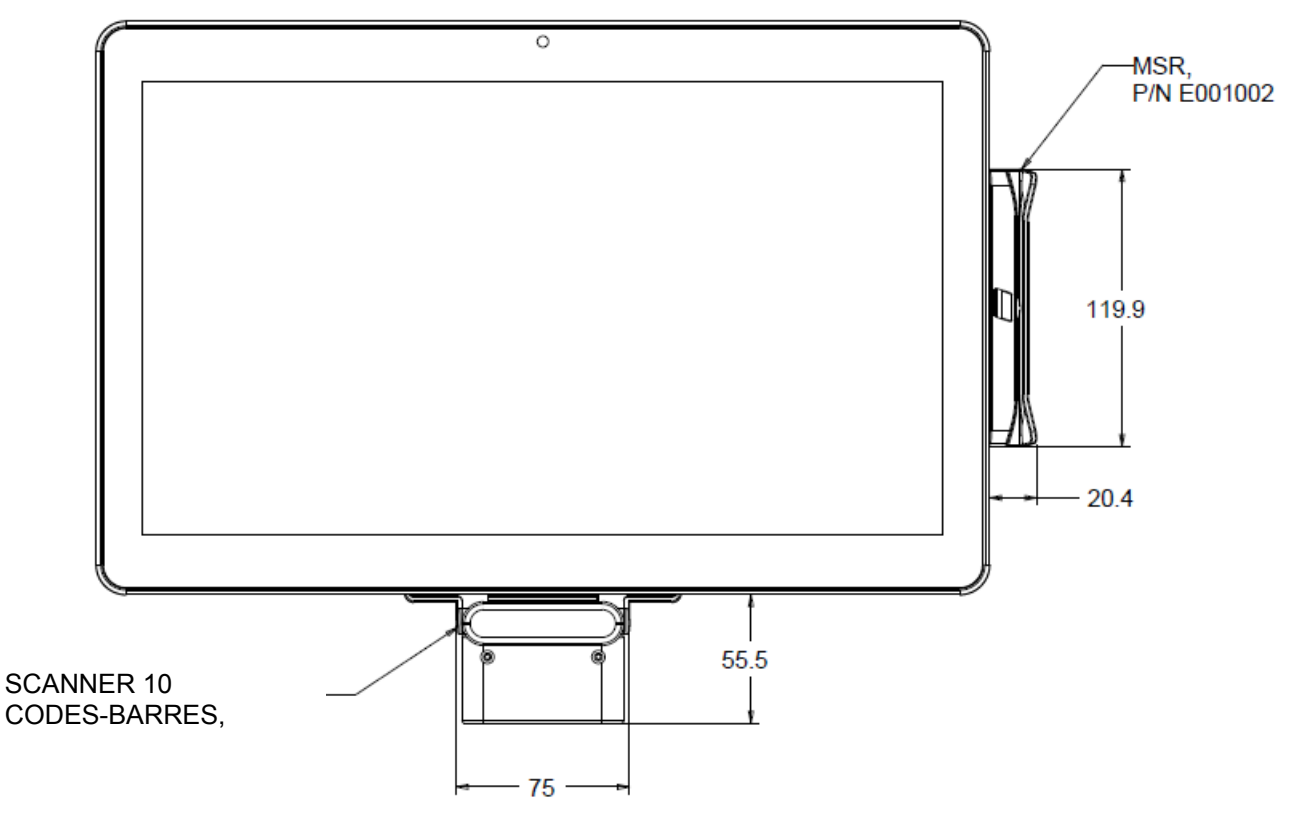

### **Test du MSR**

**Test en mode d'émulation de clavier (KB) MSR USB**

- **1.** Ouvrez l'application Notepad (cliquez sur **Démarrer > Accessoires > Notepad**).
- **2.** Faites glisser la carte à travers le MSR et vérifiez que les données sont affichées dans la fenêtre de l'application.

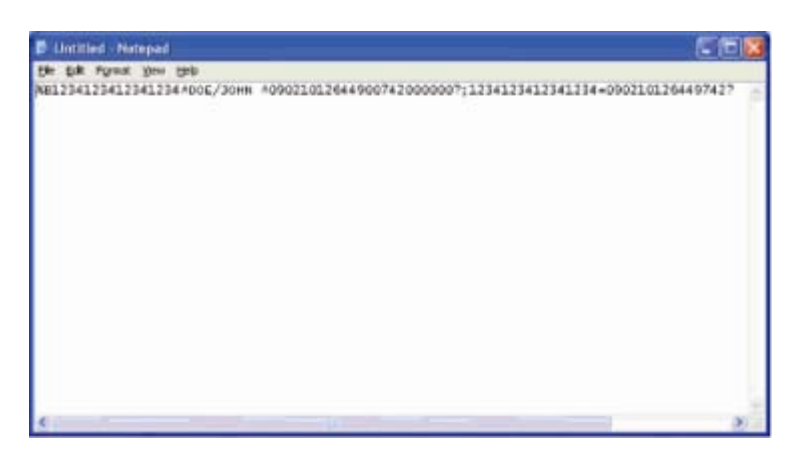

### **Kit de communication NFC (E001004)**

Vous pouvez ajouter un kit NFC au I-Series dans l'un des trois emplacements de montage situés sur le bas, la gauche et la droite de l'ordinateur tactile

Le kit NFC est un appareil USB 2.0 et est compatible pour tous les modèles I-Series. Le kit NFC est alimenté par port USB, aucune alimentation externe n'est requise.

Les spécifications du kit NFC sont affichées dans le tableau ci-dessous.

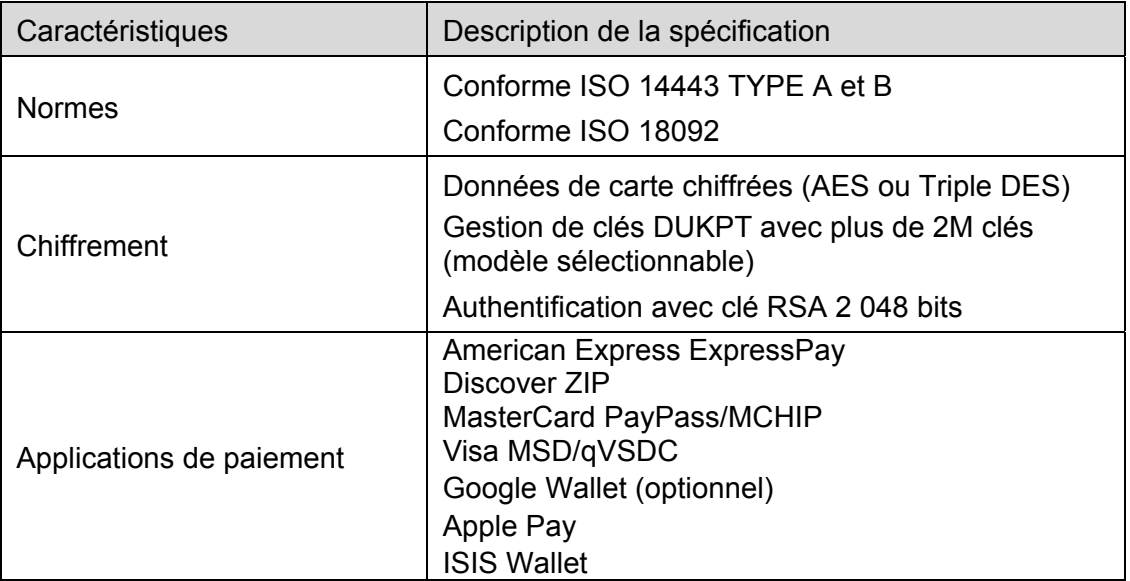

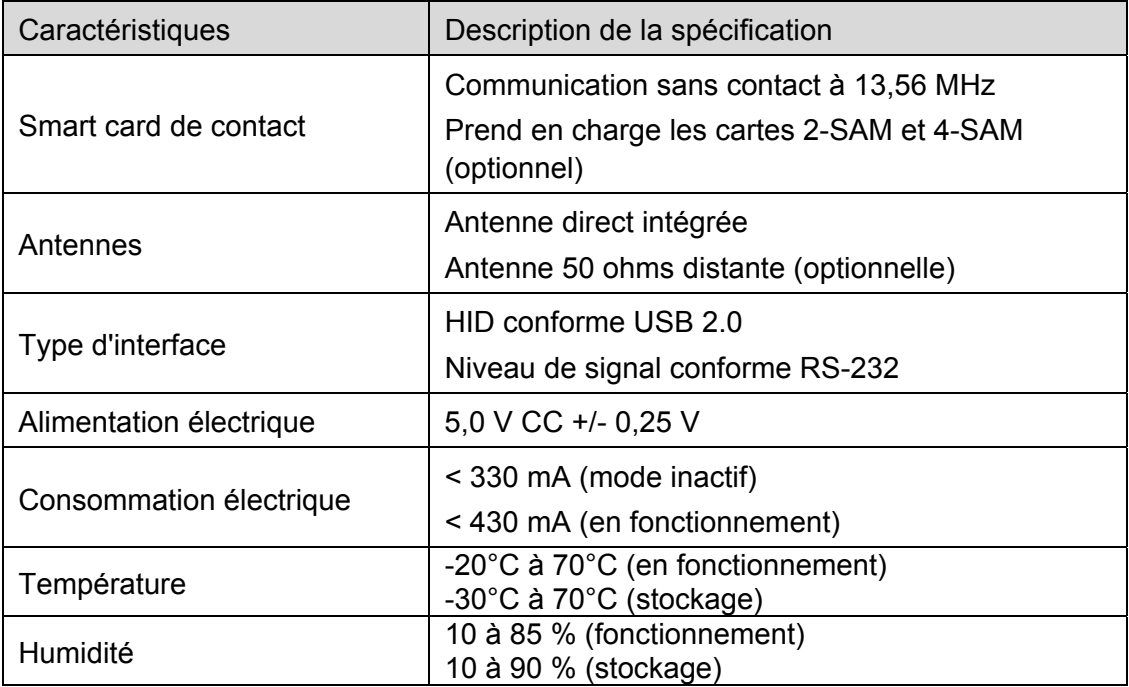

#### **Allocation du kit NFC sur I-Series**

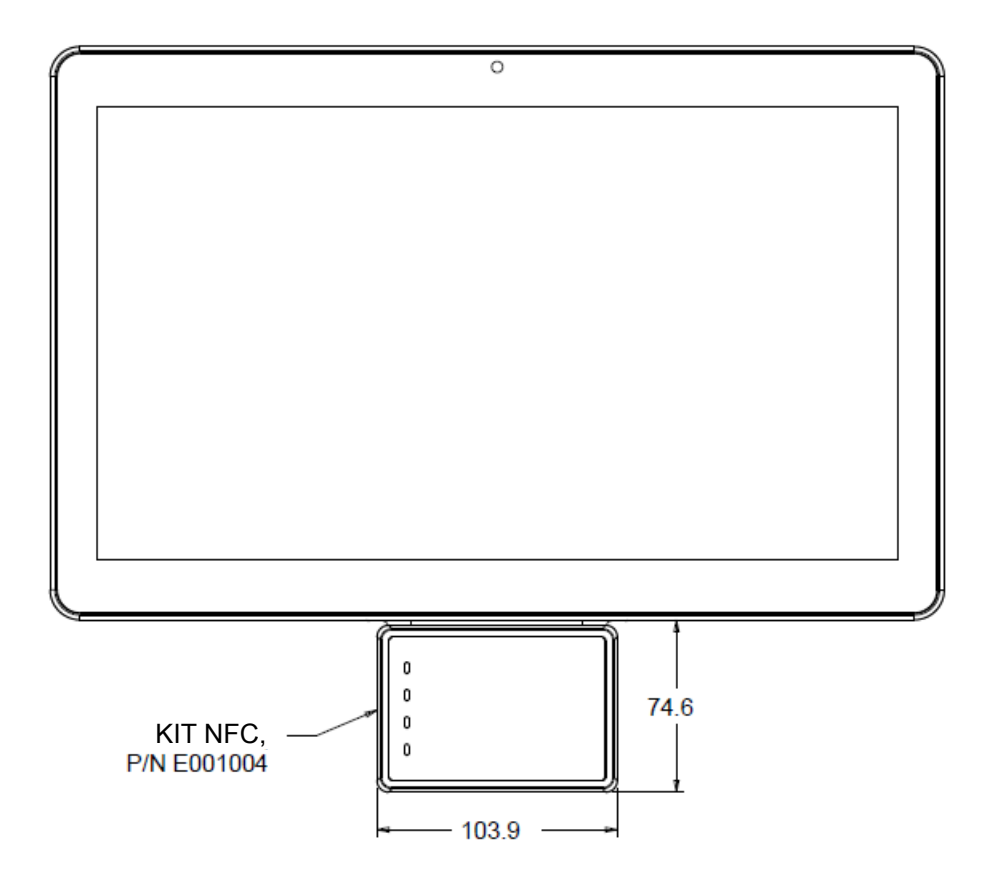

#### **Kit de lecteur de code-barres (E093433)**

Vous pouvez optionnellement ajouter un kit de lecteur de codes-barres (BCR) au I-Series dans l'un des trois emplacements de montage situés sur le bas, la gauche et la droite de l'ordinateur tactile

Le lecteur de codes-barres est composé d'un boîtier mécanique qui renferme un module de lecteur de codes-barres électrique. Le lecteur de codes-barres doit disposer d'une connexion USB pour interfaçage avec le système I-Series.

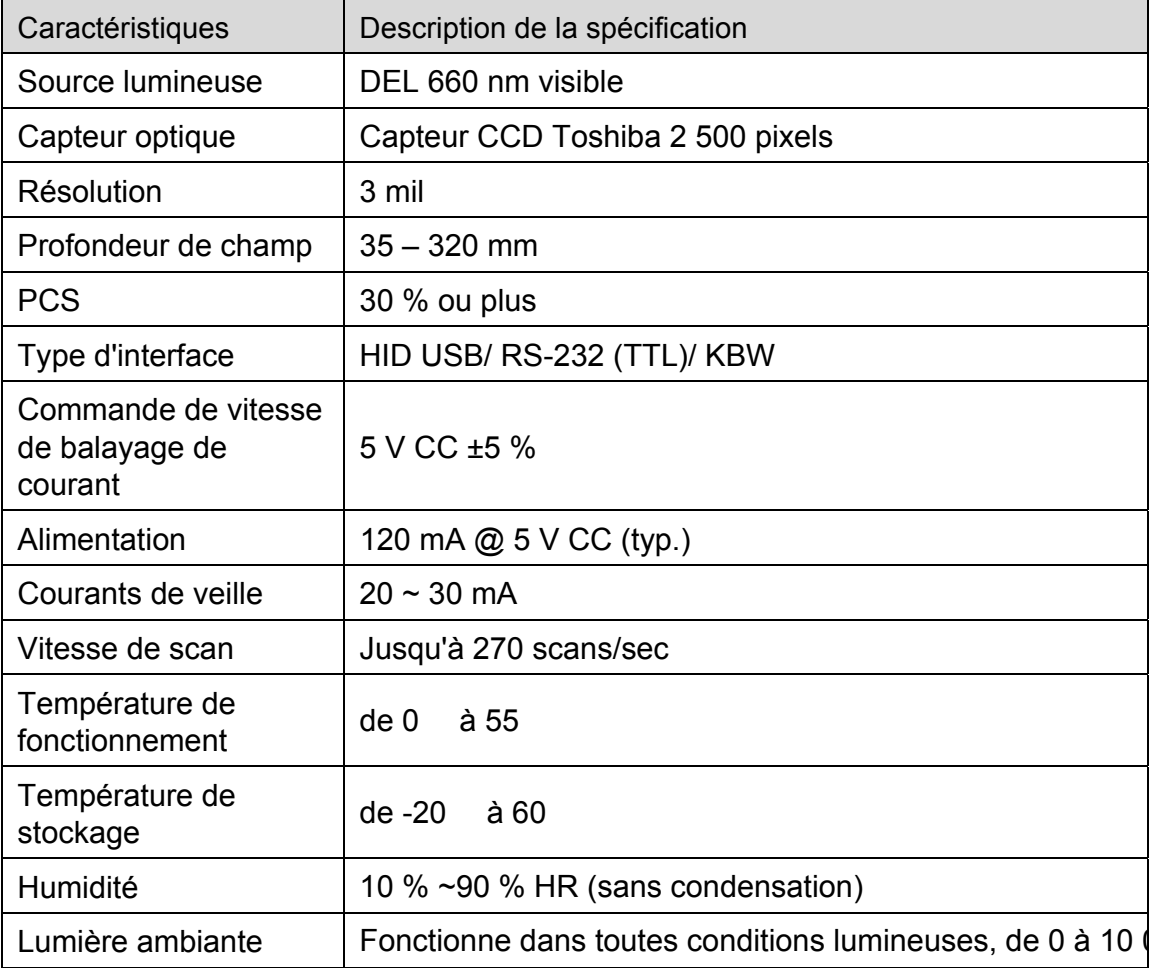

#### **Allocation du BCR sur I-Series**

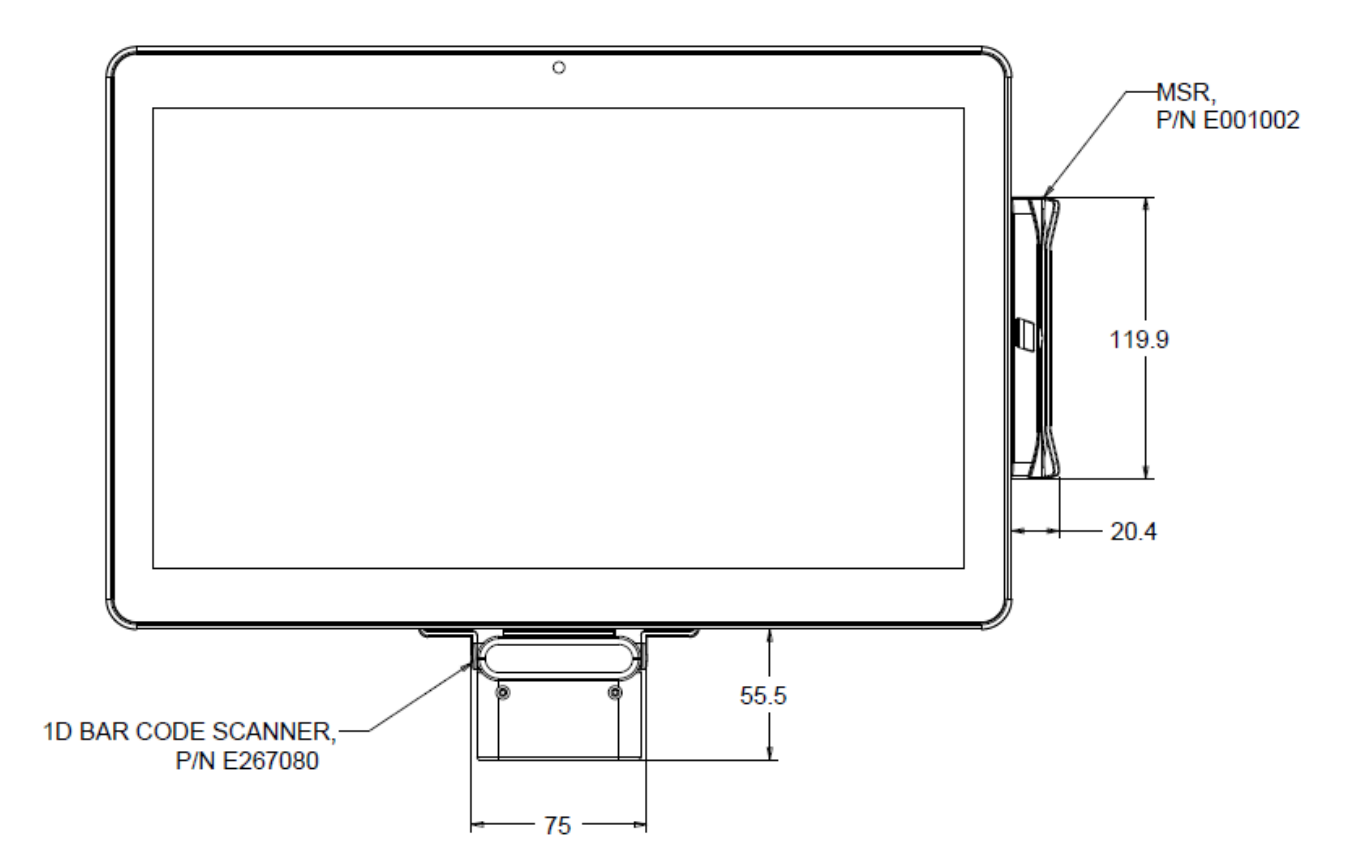

Vous pouvez ajouter un kit support 15,6" au I-Series pour transformer l'appareil en configuration de bureau. L'angle d'inclinaison maximum est de 70° par rapport à la position verticale.

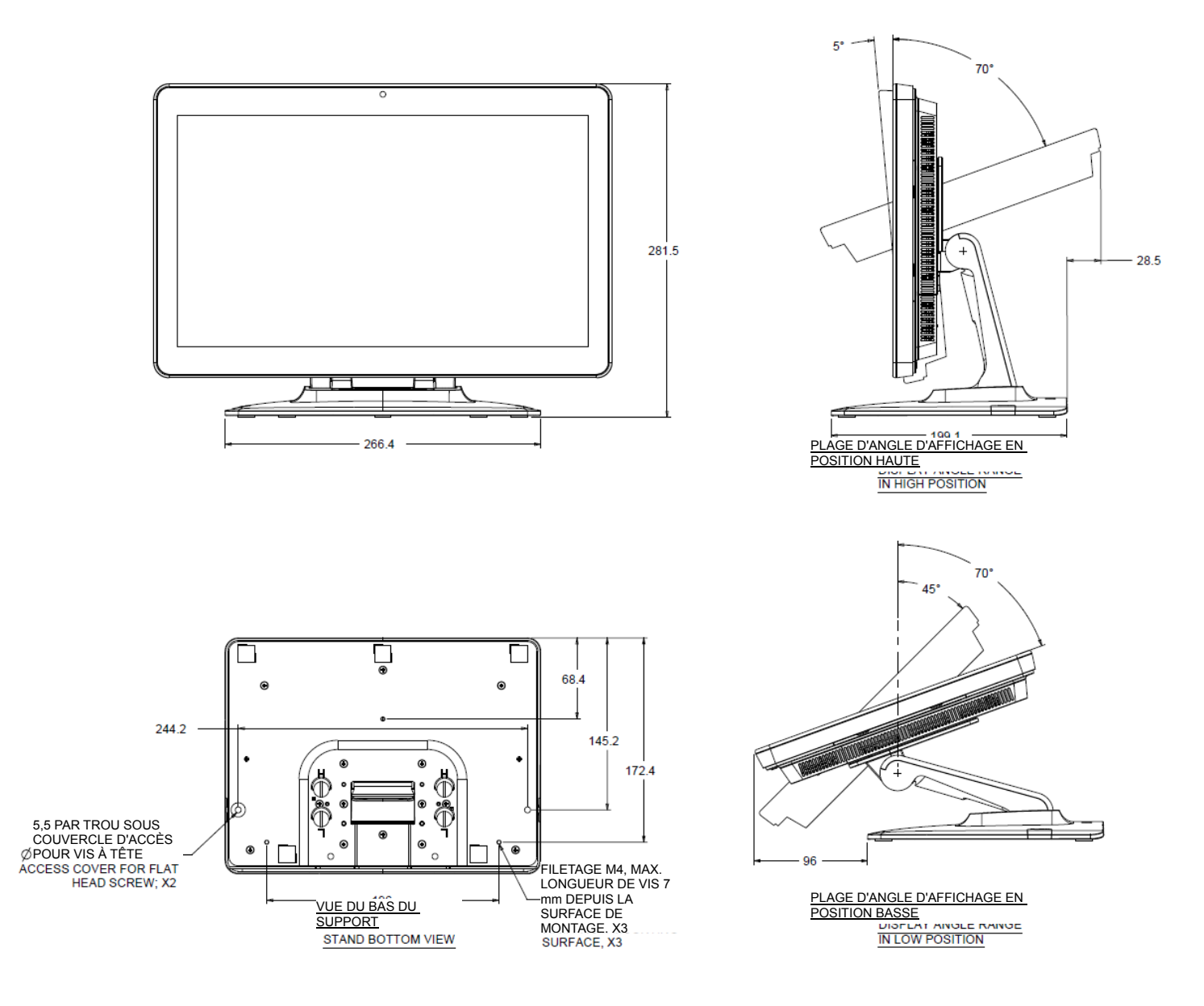

### **Kit support I-Series 21,5" (E044356)**

Vous pouvez ajouter un kit support 21,5" à l'appareil I-Series pour transformer le système en configuration de bureau. L'angle d'inclinaison maximum est de 70° par rapport à la position verticale.

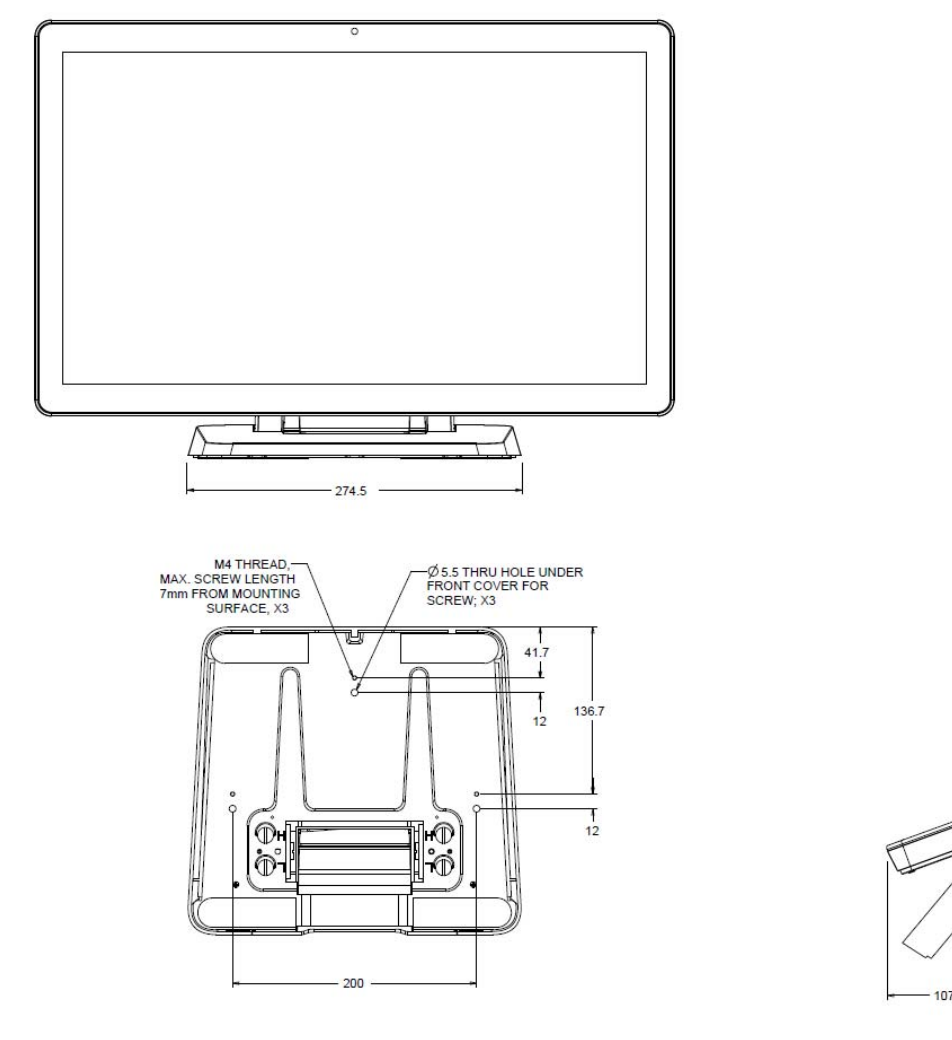

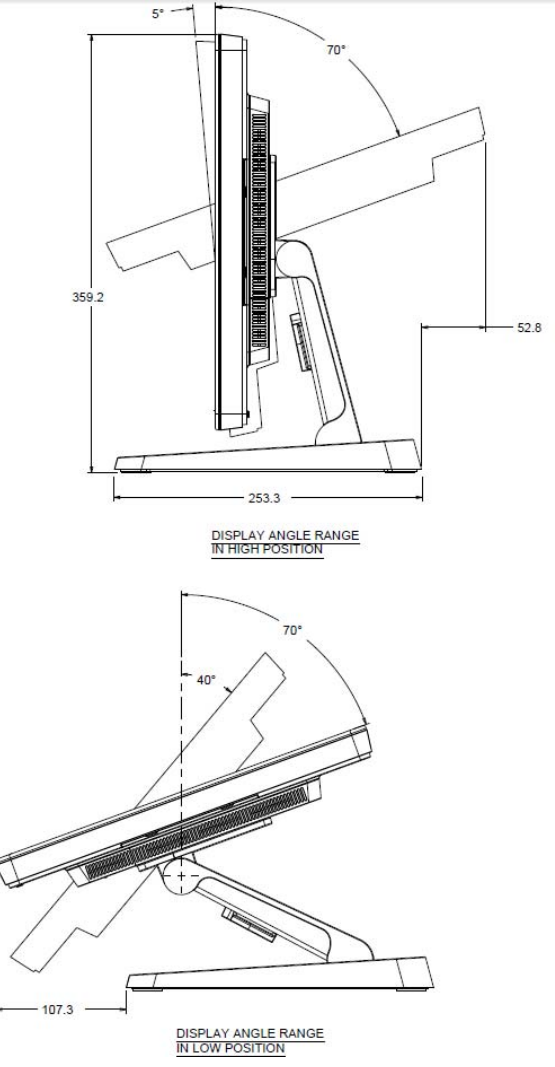

### **Kit de montage mural I-Series (E143088)**

Vous pouvez ajouter un kit de montage mural à l'appareil I-Series sur le mur. Les étapes d'installation de base sont indiquées ci-dessous.

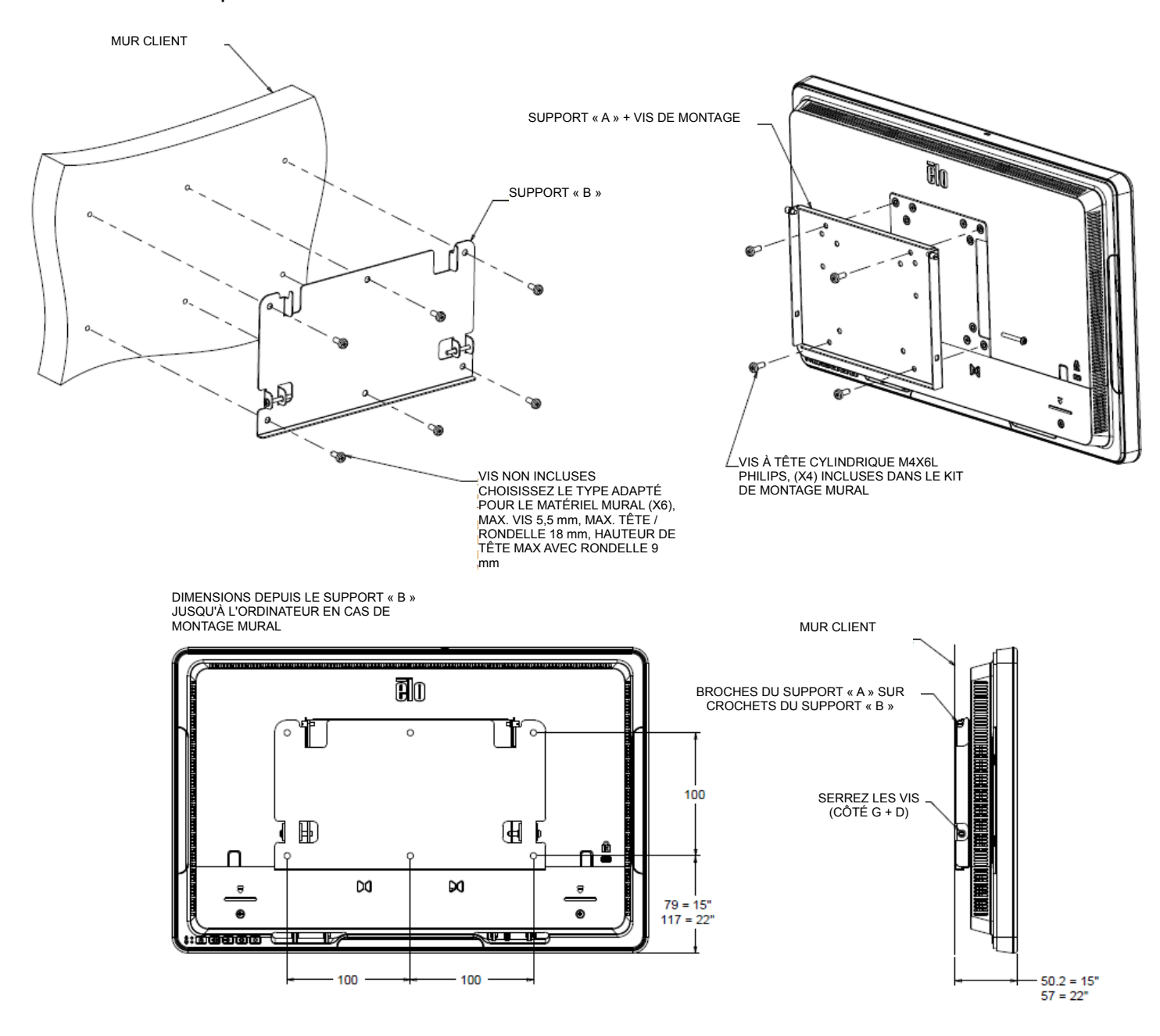

#### **Équipement nécessaire**

- Module(s) mémoire compatible(s)
- Tournevis à pointe non magnétique (pour retirer le capot de votre ordinateur)

#### **Précautions d'utilisation**

- L'électricité statique peut endommager les composants de votre système. Pour protéger les composants de votre système contre les dommages dus à l'électricité statique pendant le processus d'installation, touchez l'une des surfaces métalliques non peintes sur le cadre de votre ordinateur ou portez un bracelet antistatique avant de manipuler des composants internes. Ces deux méthodes déchargeront en toute sécurité l'électricité statique présente naturellement dans votre corps.
- Lors de la manipulation des modules mémoire, assurez-vous de les tenir le long des bords latéraux avec votre pouce et votre index. Évitez de toucher les composants et les connecteurs des broches en or car vous pourriez les endommager.

#### **Processus d'installation**

- 1. Assurez-vous de travailler dans un environnement antistatique. Retirez les sacs en plastique et les papiers de votre espace de travail.
- 2. Arrêtez votre système. Une fois votre système hors tension, débranchez le câble d'alimentation.
- 3. Déchargez l'énergie résiduelle en appuyant sur le bouton d'alimentation et en le maintenant enfoncé pendant 3-5 secondes.
- 4. Retirez le capot du boîtier de votre ordinateur.

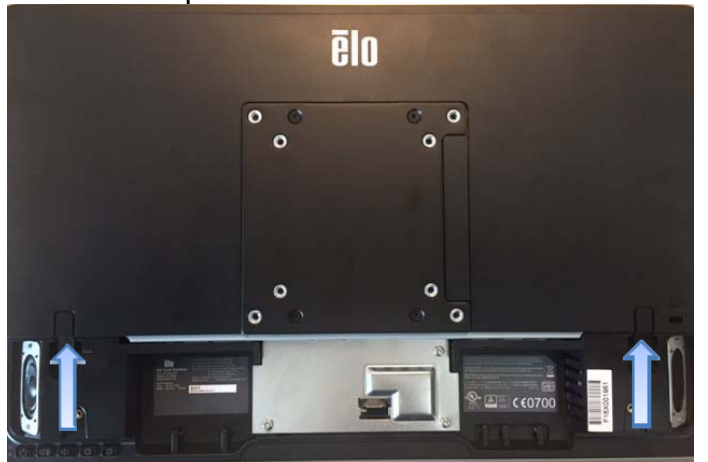

5. Pour protéger vos nouveaux modules mémoire et les composants de votre système contre les dommages dus à l'électricité statique pendant le processus d'installation, touchez l'une des surfaces métalliques non peintes sur le cadre de votre ordinateur ou utilisez un bracelet antistatique avant de manipuler la mémoire et les composants internes.

6. Localisez les emplacements de la mémoire sur votre ordinateur.

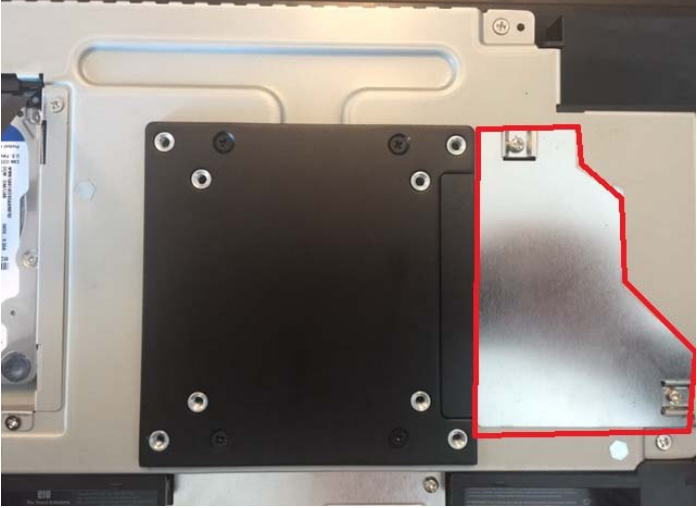

- 7. Retirez les modules existants si nécessaire. Maximisez les performances de votre système en occupant chaque emplacement avec des modules à haute densité.
- 8. Alignez les encoches du module avec les nervures dans l'emplacement mémoire. Insérez le module avec une pression ferme et uniforme, et poussez sur le module vers le bas jusqu'à ce que les attaches sur le côté de l'emplacement s'enclenchent en position. (Remarque : L'installation d'un module peut prendre jusqu'à 30 livres de pression.) Si vous avez plusieurs emplacements de mémoire ouverts, occupez d'abord l'emplacement avec le numéro le plus bas. Si vous ne voyez aucun numéro sur votre carte mère, utilisez l'emplacement le plus proche des emplacements occupés.
- 9. Une fois vos nouveaux modules installés, replacez le capot du boîtier de votre ordinateur et rebranchez le cordon d'alimentation. L'installation est à présent terminée.

# Chapitre 5 : Support technique

Si vous rencontrez des problèmes avec votre I-Series, consultez les suggestions suivantes. Si le problème persiste, contactez votre revendeur local ou le service client Elo.

#### **Dépannage des problèmes courants**

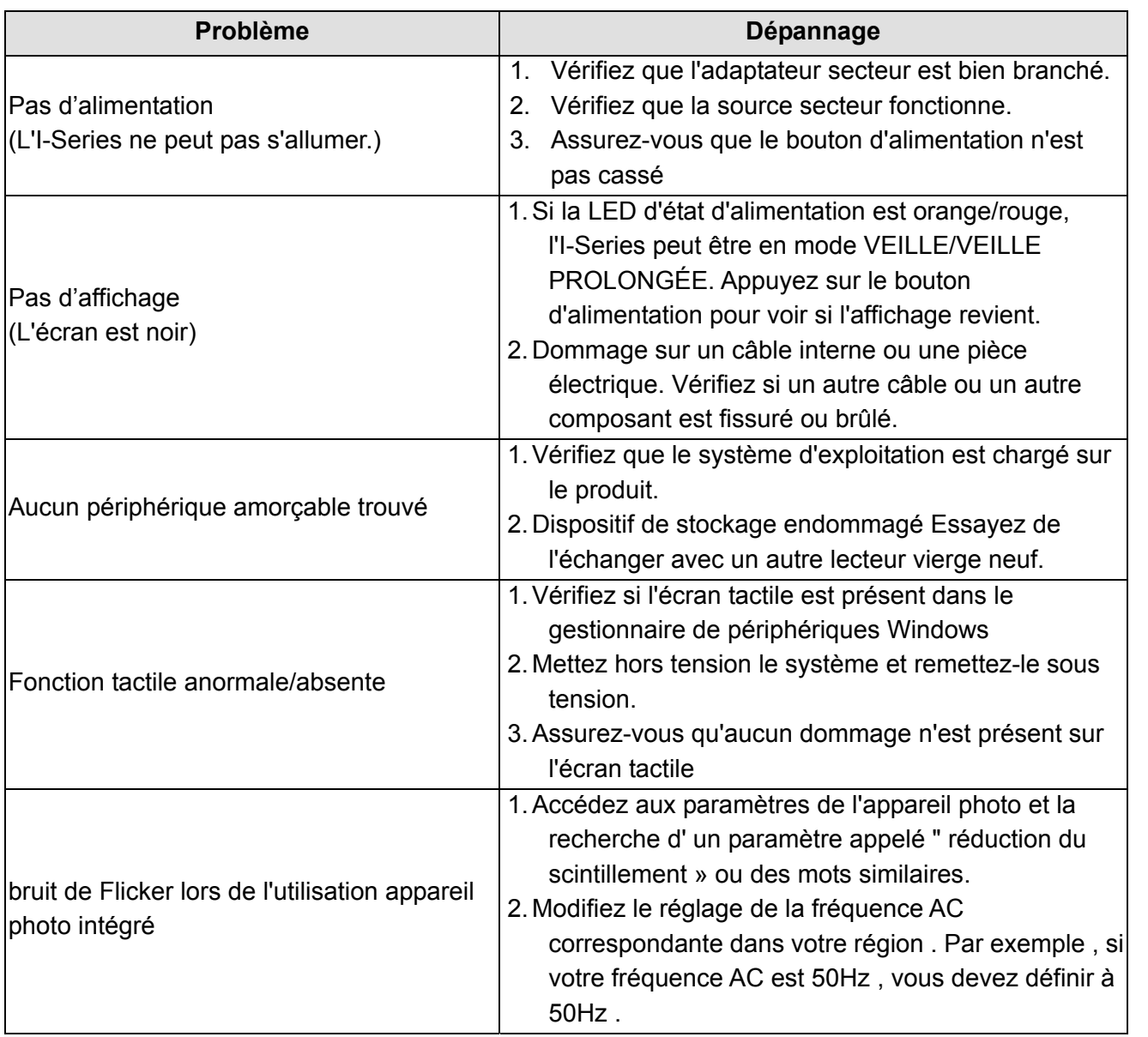

#### **Assistance technique**

Visitez http://www.elotouch.com/Support/TechnicalSupport/default.asp pour toute assistance technique.

Reportez-vous à la dernière page de ce manuel de l'utilisateur pour les informations de contact d'Elo dans le monde.

# Chapitre 6 : Sécurité et maintenance

### **Sécurité**

Pour éviter les risques de décharges électriques, suivez tous les avis de sécurité et ne démontez pas l'Elo I-Series. L'Elo I-Series n'est pas réparable par l'utilisateur.

Ne bloquez et n'insérez rien dans les conduits de ventilation.

L'Elo I-Series est équipé d'un adaptateur secteur CA/CC. N'utilisez pas d'adaptateur secteur endommagé. Utilisez uniquement l'adaptateur secteur CA/CC fourni par Elo pour l'I-Series. L'utilisation d'un adaptateur secteur non autorisé peut invalider votre garantie.

Vérifiez que le système est maintenu et fonctionne avec les conditions environnementales spécifiées ci-dessous.

#### **Conditions environnementales pour le fonctionnement et le stockage**

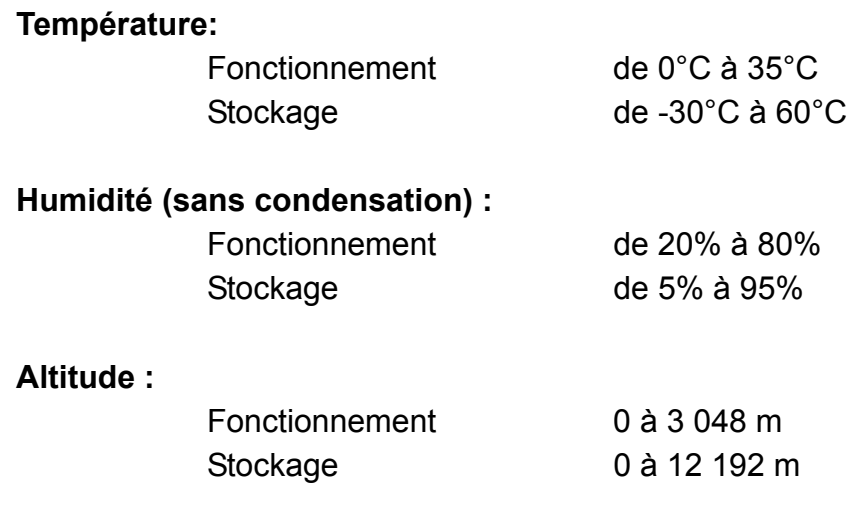

**Les puissances nominales par différents modèles Tous les15.6" i2:** 19VDC, 3.42A **Tous les15.6" i2 et 21.5 » i5:** 19VDC, 4.74A **Tous les21.5" i5:** 19VDC, 7.7A

Les astuces suivantes vous aideront à maintenir le fonctionnement optimal de votre Elo I-Series :

- Débranchez le câble d'alimentation avant nettoyage.
- Pour nettoyer l'I-Series (hors écran tactile), utilisez du coton doux ou un chiffon à microfibre légèrement humidifié avec un détergent doux.
- Il est important que votre appareil reste sec. Ne laissez pas de liquides sur ou dans l'appareil. Si du liquide pénètre à l'intérieur, demandez à un technicien qualifié d'inspecter l'appareil avant de l'allumer à nouveau.
- N'essuyez pas l'écran avec un chiffon ou une éponge qui pourrait rayer la surface.
- Lors du nettoyage de l'écran tactile, utilisez du nettoyant pour fenêtre ou verre sur un chiffon propre. N'appliquez jamais le nettoyant directement sur l'écran tactile ou l'Elo I-Series. N'utilisez pas d'alcool (méthyle, éthyle ou isopropyle), de diluant, de benzène ou d'autre solvant fort.

#### **Déchets des équipements électriques et électroniques**

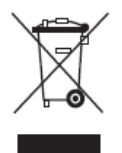

Ce produit ne doit pas être jeté avec les ordures ménagères. Il doit être mis au rebut dans un centre de dépôt spécialisé pour un recyclage approprié. Assurez-vous que ce produit est rejeté conformément aux lois et réglementations locales à la fin de sa vie utile.

Elo a mis en place des dispositifs de recyclage dans certaines parties du monde. Pour plus d'informations sur l'accès à ces dispositifs, veuillez visiter http://www.elotouch.com/AboutElo/ewaste-program/.

#### **Directive UL**

L'ordinateur tactile I-Series dispose d'un pile au lithium incluse sur la carte-mère. Il existe un risque d'explosion si la pile est remplacée par une autre d'un mauvais type. Veuillez jeter les piles usées conformément aux instructions locales.

#### **Avertissement**

- Il est important que votre ordinateur tactile reste sec. Ne versez pas de liquide dans ou sur votre ordinateur tactile. Si votre ordinateur tactile devient humide, n'essayez pas de le réparer vous-même. Contactez le service clientèle Elo pour des instructions.
- Ceci est un appareil de classe A. Dans un cadre résidentiel, cet appareil peut provoquer des interférences radio, auquel cas il pourra être demandé à l'utilisateur de prendre les mesures adéquates.

# Chapitre 7 : Informations réglementaires

#### **I. Informations sur la sécurité électrique**

La conformité est requise pour la tension, la fréquence et le courant indiqués sur l'étiquette du fabricant. La connexion à une source d'alimentation différente de celle indiquée sur l'étiquette peut causer un mauvais fonctionnement, des dégâts à l'équipement ou des risques d'incendie si les exigences ne sont pas respectées.

Aucune pièce réparable par l'utilisateur ne se trouve dans cet équipement. Cet équipement contient des tensions dangereuses pouvant constituer un risque de sécurité. Les réparations doivent être effectuées uniquement par un technicien qualifié.

Contactez un électricien qualifié ou le fabricant si vous avez des questions concernant l'installation avant de connecter l'équipement au secteur.

#### **II. Informations sur les émissions et l'immunité**

Avis aux utilisateurs des États-Unis :

Cet appareil est conforme à la section 15 de la réglementation de la FCC. Le fonctionnement est soumis aux conditions suivantes : (1) cet appareil ne peut causer d'interférences nuisibles et (2) il doit accepter toute interférence reçue, y compris les interférences pouvant entraîner un fonctionnement non désiré.

Remarque : Cet appareil a été testé et déclaré conforme aux limites définies pour les appareils numériques de Classe A suivant l'article 15 du règlement de la FCC. Ces limites sont destinées à assurer une protection raisonnable contre les interférences nuisibles dans une installation résidentielle. Cet appareil génère, utilise et peut émettre de l'énergie radioélectrique et, s'il n'est pas installé et utilisé conformément aux recommandations, peut provoquer des interférences nuisibles aux communications radio. Il n'existe toutefois aucune garantie que de telles interférences ne se produiront pas dans une installation particulière. Si cet appareil cause des interférences indésirables à la réception de la radio ou de la télévision, ce que vous pouvez facilement observer en éteignant et en rallumant l'appareil, nous vous encourageons à prendre une ou plusieurs des mesures correctives suivantes :

- Réorienter ou déplacer l'antenne réceptrice.
- Augmenter l'espacement entre l'équipement et le récepteur.
- Connecter l'appareil sur une prise secteur ou sur un circuit différent de celui sur lequel le récepteur est connecté.
- Demander conseil à un fournisseur ou technicien spécialisé.

Mise en Garde : Toutes modifications ou tous changements qui ne sont pas expressément approuvés par le tiers responsable de la conformité peut annuler le droit de l'utilisateur à utiliser cet appareil.

#### Déclaration de conformité pour le Canada :

Cet appareil numérique de Classe A est conforme à la norme CAN ICES-3 (A)/NMB-3(A) du Canada.

Ce produit répond aux exigences des normes RSS exemptes de licence d'Industry Canada. Le fonctionnement est soumis aux conditions suivantes : (1) cet appareil ne doit pas causer d'interférences, et (2) cet appareil doit accepter toute autre interférence, y compris les interférences pouvant entraîner un fonctionnement non désiré de l'appareil.

Le présent appareil est conforme aux CNR d'Industrie Canada applicables aux appareils radio exempts de licence. L'exploitation est autorisée aux deux conditions suivantes : (1) l'appareil ne doit pas produire de brouillage, et (2) l'utilisateur de l'appareil doit accepter tout brouillage radioélectrique subi, même si le brouillage est susceptible d'en compromettre le fonctionnement.

#### Avis aux utilisateurs du Canada :

Cet équipement est conforme aux limites de Classe A pour les émissions de bruit radio des appareils numériques telles que fixées par les règlements sur les interférences radio d'Industry Canada.

#### Avis aux utilisateurs de l'Union européenne :

Utilisez uniquement les cordons d'alimentation et câbles d'interconnexion fournis avec cet équipement. Tout remplacement des cordons fournis et des câblages peut compromettre la sécurité électrique ou la certification de la marque CE pour les émissions ou l'immunité comme requis par les normes suivantes :

Cet équipement informatique (Information Technology Equipment, ITE) doit disposer d'une marque CE sur le label du fabricant qui signifie que l'équipement a été testé sur base des directives et des normes suivantes : Cet équipement a été testé conformément aux exigences pour la marque CE, comme requis par la directive EMC 2014/30/EC indiquée dans la norme européenne EN 55032 Classe A et la directive sur les basses tensions 2014/35/EC indiquée dans la norme européenne EN 60950-1.

#### Informations générales pour tous les utilisateurs :

Ce matériel génère, utilise et peut émettre de l'énergie de fréquence radio. S'il n'est pas installé et utilisé conformément à ce manuel, l'équipement peut provoquer des interférences avec les communications radio et télévisuelles. Il n'existe toutefois aucune garantie que de telles interférences ne se produiront pas dans une installation particulière à cause de particularités propres au site.

- 1. Pour répondre aux exigences d'émission et d'immunité, l'utilisateur doit respecter ce qui suit :
	- a. Utilisez uniquement les câbles d'E/S fournis pour connecter cet appareil numérique à un ordinateur.
	- b. Pour assurer la conformité, utilisez uniquement le cordon d'alimentation approuvé par le fabricant.
- c. L'utilisateur est averti que les changements ou modifications non approuvés sur l'équipement par le responsable de la conformité peuvent annuler l'autorité de l'utilisateur à utiliser l'équipement.
- 2. Si cet équipement semble causer des interférences avec la réception radio ou télévisuelle, ou tout autre dispositif :
	- a. Vérifiez la source d'émission en éteignant et en allumant l'appareil. Si vous déterminez que cet appareil cause les interférences, essayez de les corriger en appliquant une ou plusieurs des mesures suivantes :
		- I. Déplacez l'appareil numérique à l'écart du récepteur affecté.
		- II. Repositionnez (tournez) l'appareil numérique par rapport au récepteur affecté.
		- III. Réorientez l'antenne du récepteur affecté.
		- IV. Branchez l'appareil numérique sur une prise différente afin que lui et le récepteur se trouvent sur des circuits différents.
		- V. Débranchez et enlevez tous les câbles d'E/S que l'appareil numérique n'utilise pas. (les câbles d'E/S non reliés sont une source potentielle de niveaux d'émissions RF élevés.)
		- VI. Branchez l'appareil numérique uniquement sur une prise mise à la terre. N'utilisez pas d'adaptateurs. (Retirer ou couper le fil de mise à la terre peut augmenter les niveaux d'émission RF et représenter un risque mortel pour l'utilisateur.)

Déclaration concernant l'exposition aux radiations CE :

Cet équipement est conforme aux limites d'exposition aux radiations CE définies pour un environnement non contrôlé. Cet appareil doit être installé et utilisé à une distance minimale de 20cm entre la partie irradiante et votre corps.

Si vous avez besoin d'aide, consultez votre revendeur, fabricant ou un technicien radio ou télé expérimenté.

### **III. Directive EC R&TTE**

Cet équipement est conforme aux exigences essentielles de la directive 1999/5/EC. La procédure d'évaluation de conformité évoquée dans l'Article 10 et détaillée dans l'annexe [IV] de la directive 1999/5/EC a été effectuée avec l'implication du corps notifié suivant :

Marque d'identification : 0700 (Numéro de corps notifié)

# CE 0700 **①**

La documentation technique pertinente est disponible à l'adresse :

Elo Touch Solutions, Inc.

### **IV. Certifications d'agence**

Les certifications et marques suivantes ont été émises ou déclarées pour l'I-Series :

- CE Union européenne
- FCC États-Unis
- UL États-Unis et Canada
- TUV
- CB
- Japan VCCI
- Energy Star<sup>®</sup>
- EAC
- China CCC SRRC

Il est encouragé et recommandé de recycler et réutiliser ce produit conformément aux lois locales. Le produit ne doit pas être jeté avec les ordures ménagères.

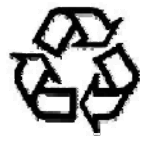

# Chapitre 8 : Informations sur la garantie

Pour plus d'informations sur la garantie, voir http://www.elotouch.com/Support/warranty.asp

### **www.elotouch.com**

Visitez notre site Web pour les dernières

- Informations sur le produit
- Spécifications
- Événements à venir
- Communiqués de presse
- Pilotes logiciels
- Newsletter écrans tactiles

Pour en savoir plus sur la vaste gamme de solutions tactiles Elo, visitez le site Web **www.elotouch.com** ou appelez votre bureau le plus proche :

> **Amérique du Nord**  Tél 800-ELO-TOUCH Tél 1-408-597-8000 Fax 1-408-597-8050 customerservice@elotouch.com

**Europe**  Tél +32 (0) 16 70 45 00 Fax +32 (0)16 70 45 49 elosales@elotouch.com

**Asie-Pacifique**  Tél +86 (21) 3329 1385 Fax +86 (21) 3329 1400 www.elotouch.com.cn

**Amérique latine**  Tél 786-923-0251 Fax 305-931-0124 www.elotouch.com

© Copyright 2016 Elo Touch Solutions, Inc. Tous droits réservés.